## <span id="page-0-0"></span>**Dell™ OptiPlex™ 380 – Servicehåndbog – Stationær computer**

[Arbejde på computeren](file:///C:/data/systems/op380/dk/SM/DT/work.htm) **[Specifikationer](file:///C:/data/systems/op380/dk/SM/DT/specs.htm)** [Tilføjelse og fjernelse af dele](file:///C:/data/systems/op380/dk/SM/DT/parts.htm) **[Systemkortlayout](file:///C:/data/systems/op380/dk/SM/DT/sysbd_diagram.htm) [Systemopsætning](file:///C:/data/systems/op380/dk/SM/DT/bios.htm) [Diagnosticering](file:///C:/data/systems/op380/dk/SM/DT/diags.htm)** 

### **Bemærkninger, forsigtighedsregler og advarsel**

**BEMÆRK:** Angiver vigtige oplysninger om, hvordan du udnytter computeren optimalt.

**FORSIGTIG: Angiver mulig skade på hardware eller tab af data, hvis sikkerhedsanvisningerne ikke følges.** 

**ADVARSEL: Angiver risiko for tingskade, legemsbeskadigelse eller dødsfald.** 

Hvis du har købt en Dell™ n Series-computer, gælder eventuelle referencer til Microsoft® Windows®-operativsystemer i dette dokument ikke.

### **Oplysningerne i dette dokument kan ændres uden varsel. © 2010 Dell Inc. Alle rettigheder forbeholdes.**

Enhver form for gengivelse af dette materiale er strengt forbudt uden skriftlig tilladelse fra Dell Inc.

Varemærker anvendt i denne tekst: *Dell, DELL-* logoet *og OptiPlex* er varemærker tilhørende Dell Inc. *ATI Radeon* er et varemærke tilhørende Advanced Micro Devices, Inc. *Intel,*<br>*Pentium, Celeron* og *Core er enten var* 

Andre varemærker og varenavne, der anvendes i dette dokument, kan være varemærker eller varenavne tilhørende deres respektive ejere. Dell Inc. fraskriver sig enhver<br>ophavsret til varemærker eller varenavne udover sine egne

Januar 2010 Rev. A00

### <span id="page-1-0"></span>**Systemopsætning**

**Dell™ OptiPlex™ 380 – Servicehåndbog – Stationær computer**

- **[Startmenu](#page-1-1)**
- **O** [Navigationstaster](#page-1-2)
- **O** [Start af System Setup \(Systemopsætning\)](#page-1-3)
- [Menupunkter i System Setup \(Systemopsætning\)](#page-1-4)

#### <span id="page-1-1"></span>**Startmenu**

Tryk på <F12>, når Dell™-logoet vises, for at få vist en engangsstartmenu med en liste over gyldige startenheder for systemet.

Følgende punkter vises:

**Internal HDD (Intern harddisk) CD/DVD/CD-RW Drive (Cd/dvd/cd-rw-drev) Onboard NIC (Indbygget netværkskort) BIOS Setup (BIOS-opsætning) Diagnostics (Diagnosticering)**

Denne menu er nyttig. hvis du forsøger at starte fra en bestemt enhed eller vil køre en diagnosticering på systemet. Brug af startmenuen ændrer ikke på den startrækkefølge, der er lagret i BIOS.

### <span id="page-1-2"></span>**Navigationstaster**

Du kan navigere i System Setup (Systemopsætning) ved hjælp af følgende taster.

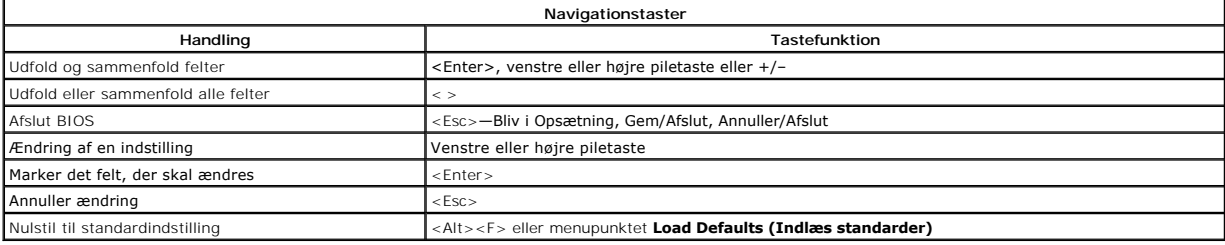

### <span id="page-1-3"></span>**Start af System Setup (Systemopsætning)**

Computeren har følgende indstillinger til opsætning af BIOS og systemopsætning:

l Åbn en engangsstartmenu ved at trykke på <F12> l Åbn System Setup (Systemopsætning) ved at trykke på <F2>

#### **<F12> Menu**

Tryk på <F12>, når Dell™-logoet vises, for at få vist en engangsstartmenu med en liste over gyldige startenheder for systemet. Menupunkterne Diagnostics<br>(Diagnosticering) og **Enter Setup (Åbn opsætning)** er også tilgængel

#### **<F2>**

Tryk <F2> for at åbne System Setup (Systemopsætning) og foretage ændringer i brugerdefinerede indstillinger. Hvis du har problemer med at få adgang til<br>System Setup (Systemopsætning) med denne tast, skal du trykke på <F2>,

### <span id="page-1-4"></span>**Menupunkter i System Setup (Systemopsætning)**

**BEMÆRK**: Punkterne i menuen System Setup (Systemopsætning) varierer muligvis, afhængigt af computeren, og vises muligvis i en anden rækkefølge.

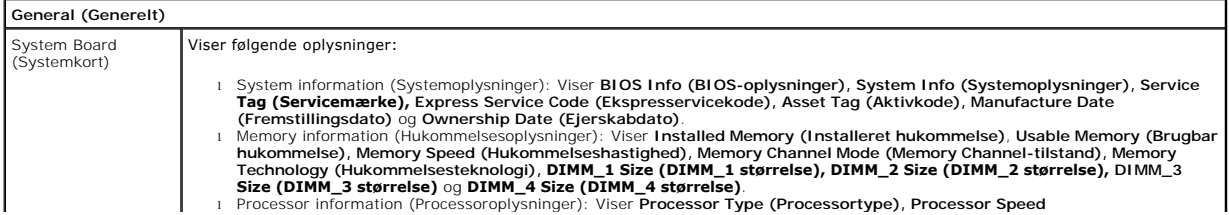

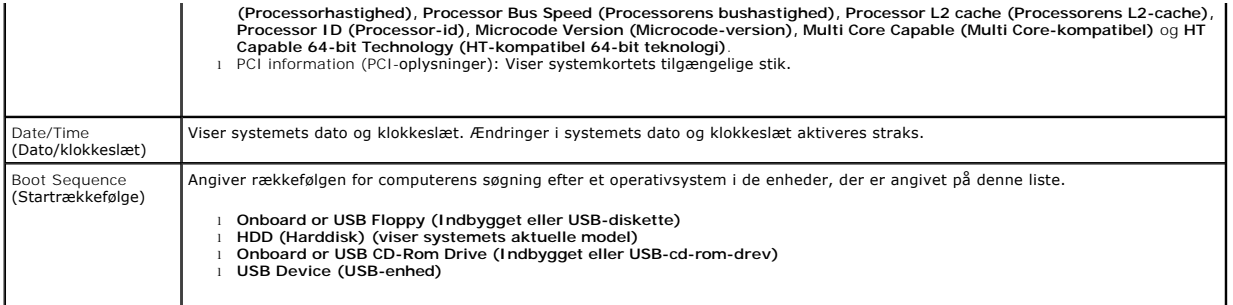

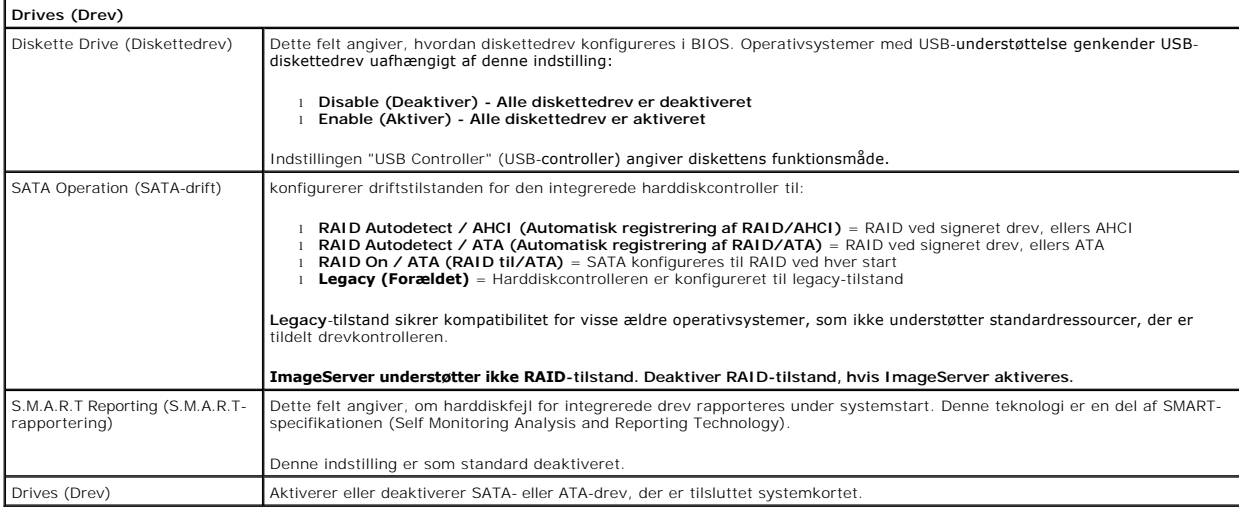

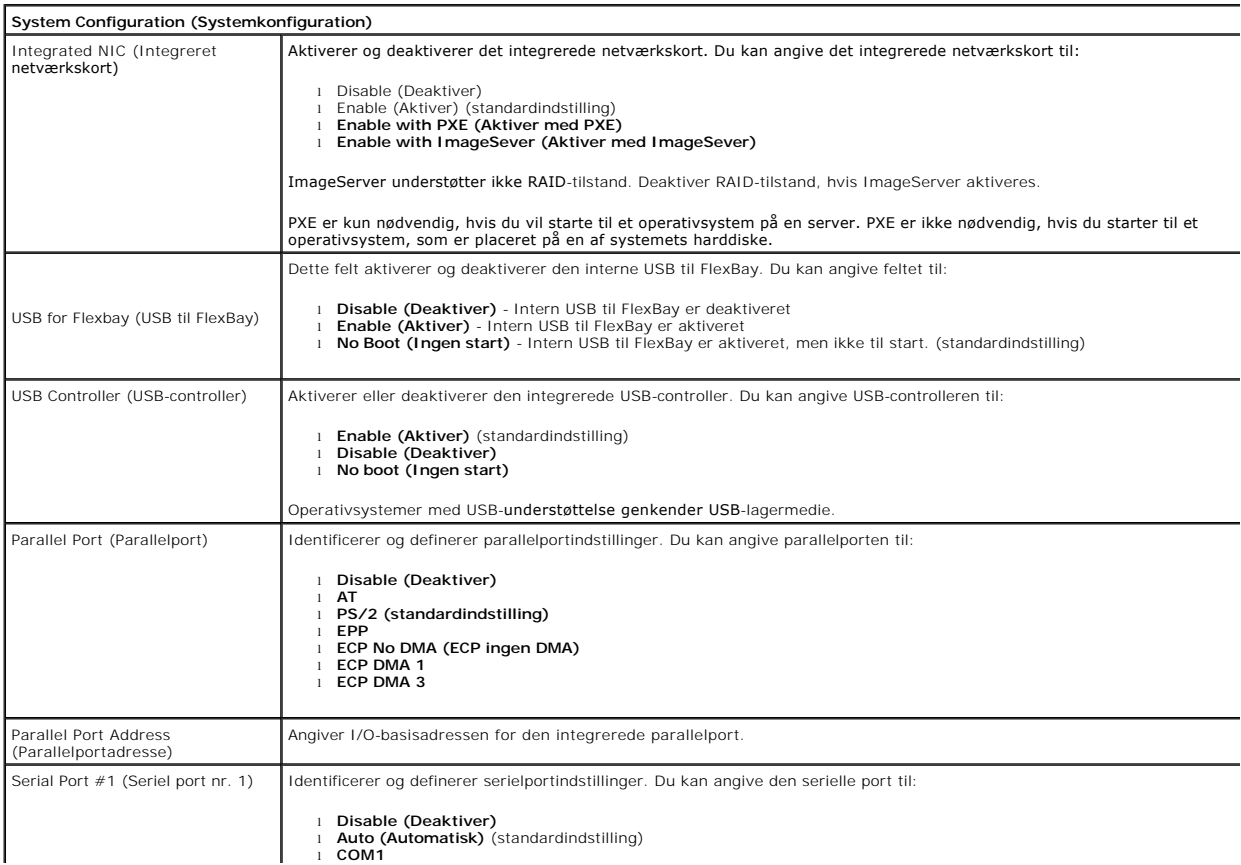

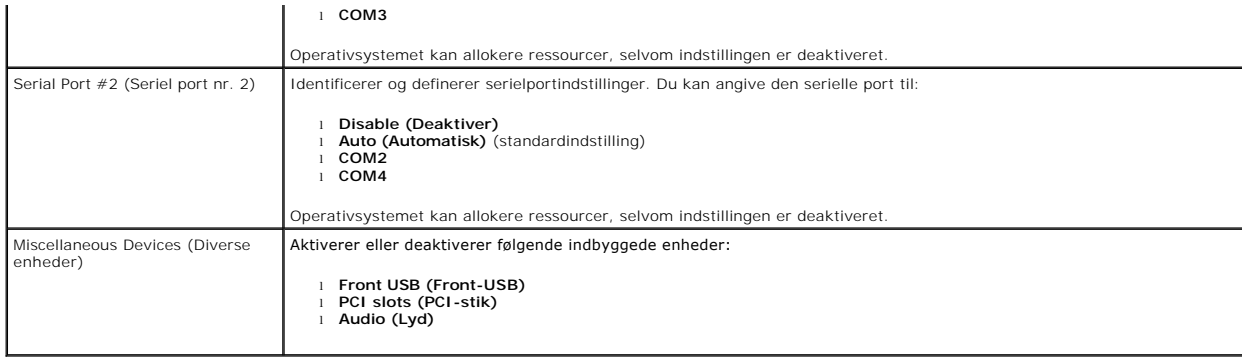

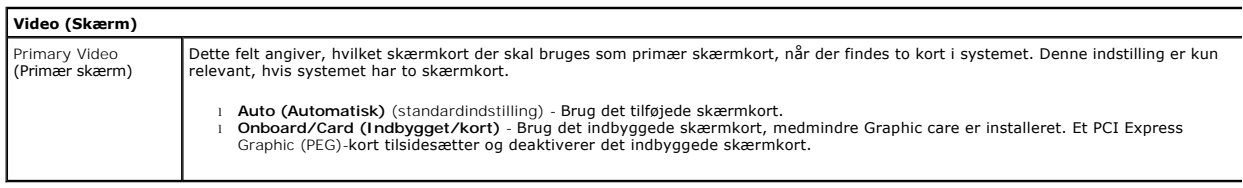

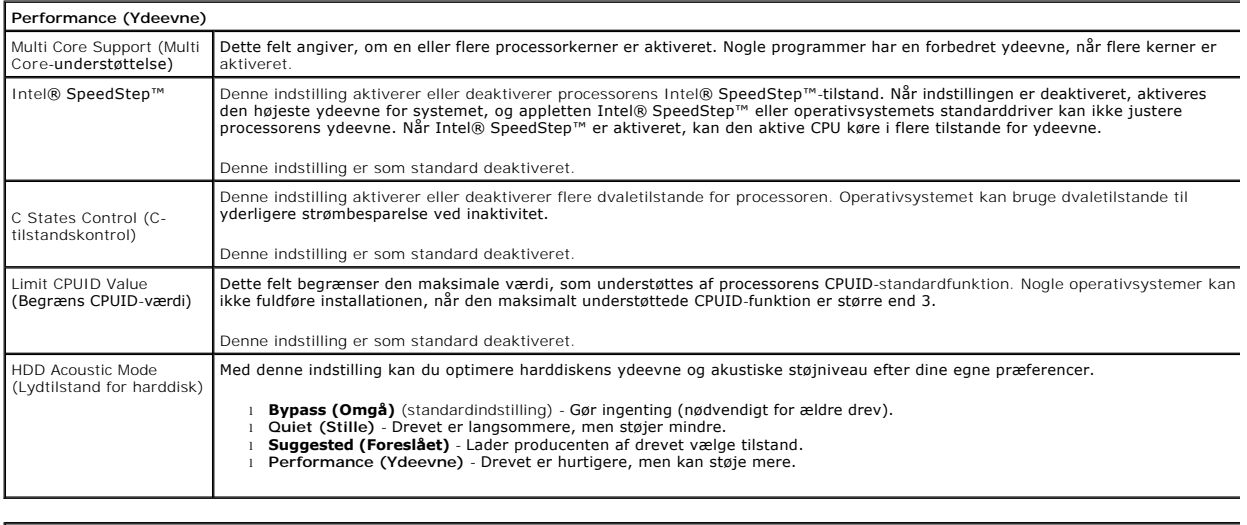

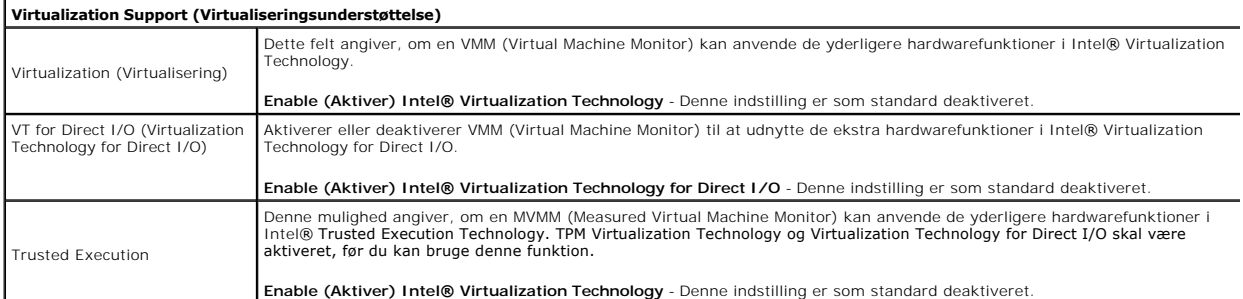

L

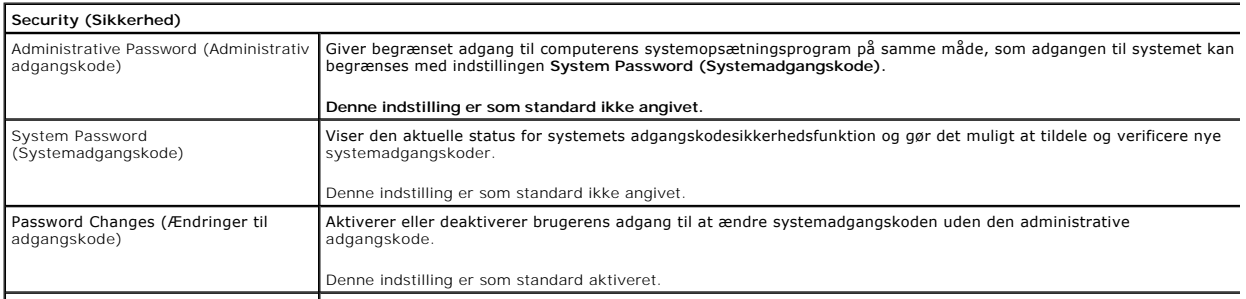

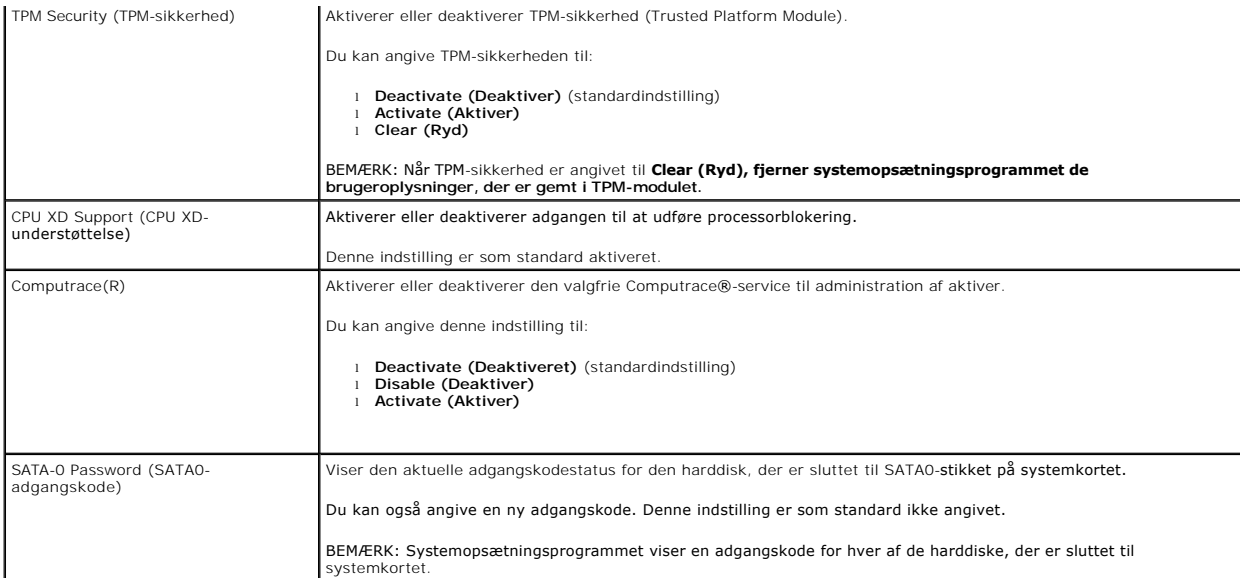

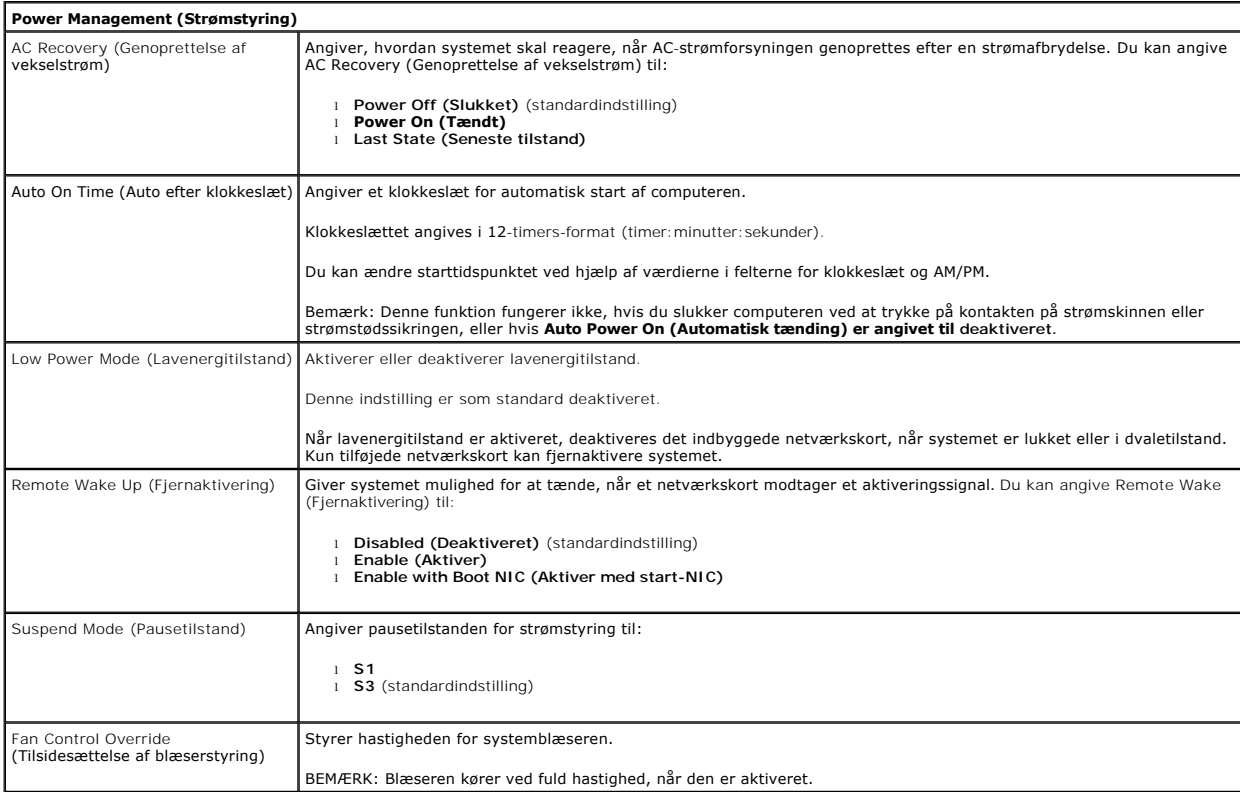

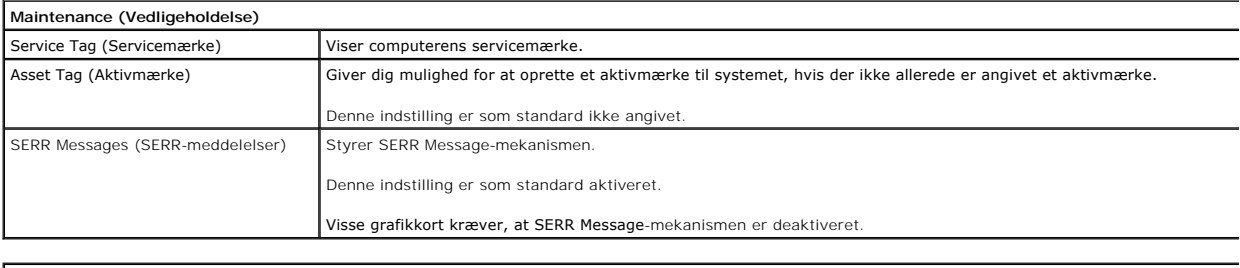

**ImageServer**

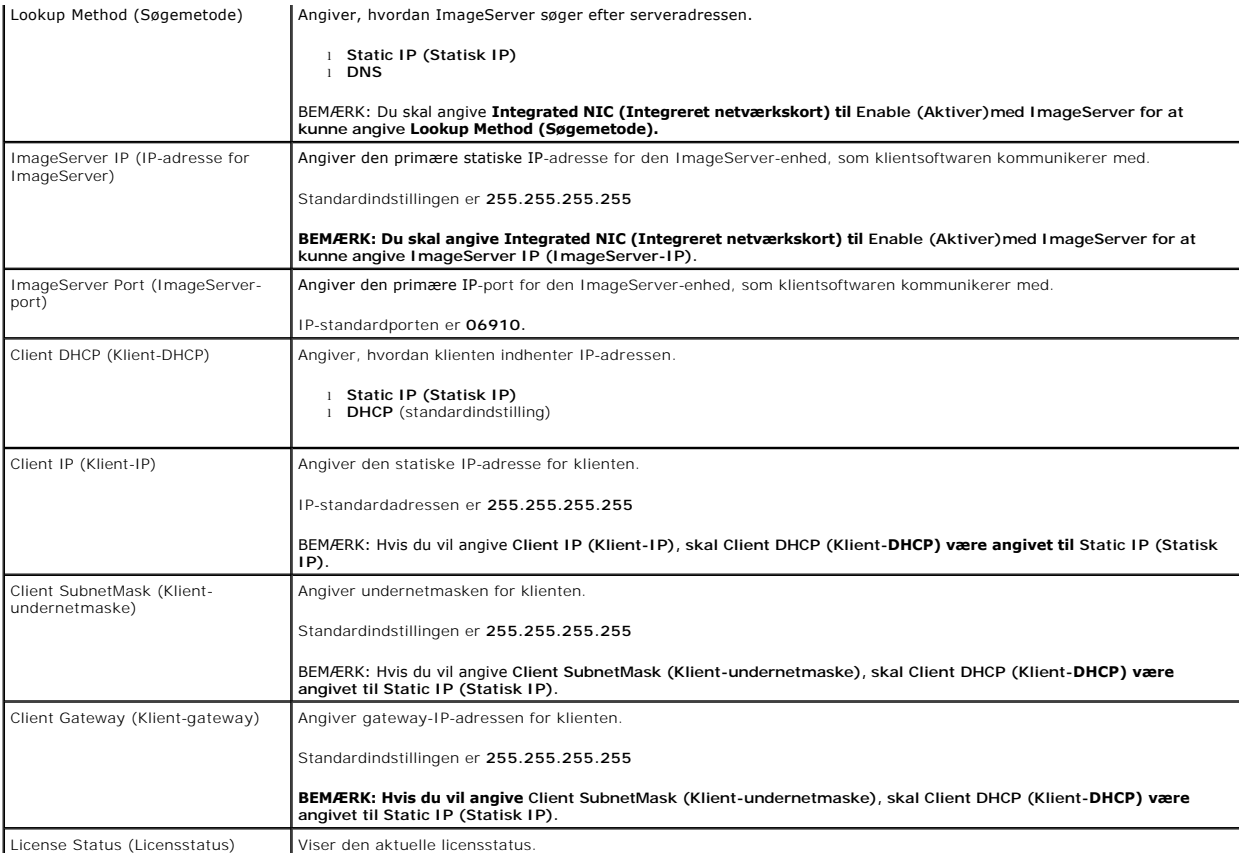

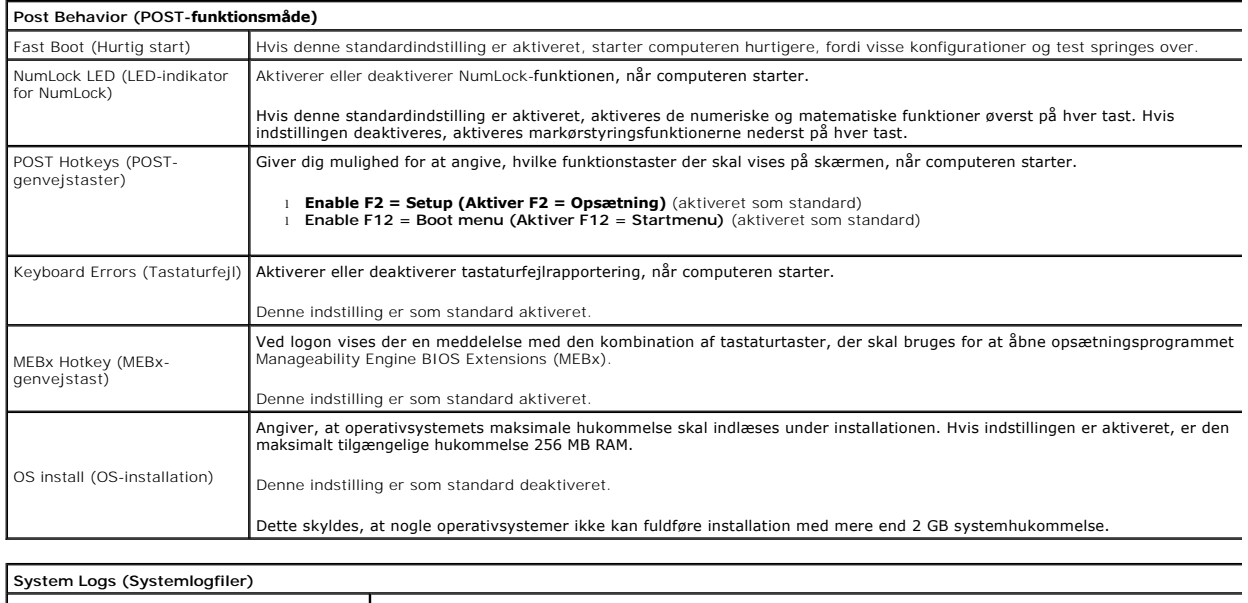

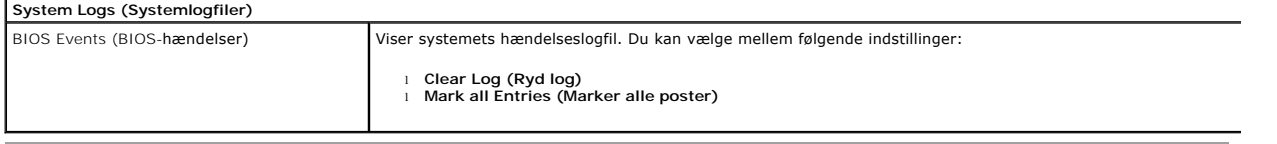

### <span id="page-6-0"></span>**Møntcellebatteri**

**Dell™ OptiPlex™ 380 – Servicehåndbog – Stationær computer**

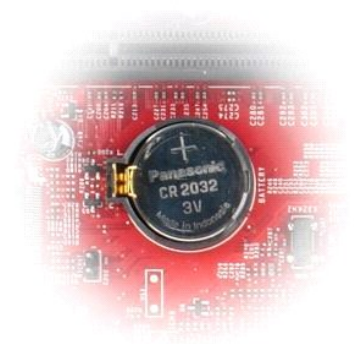

ADVARSEL: Før du udfører arbejde på computerens indvendige dele, skal du læse de sikkerhedsanvisninger, der fulgte med computeren. Du kan<br>finde flere oplysninger om best practices for sikkerhed på webstedet Regulatory Comp

## **Fjernelse af møntcellebatteriet**

1. Følg procedurerne i <u>Før du udfører arbejde på computerens indvendige dele</u>.<br>2. Træk fastholdelsesklemmen væk fra møntcellebatteriet.

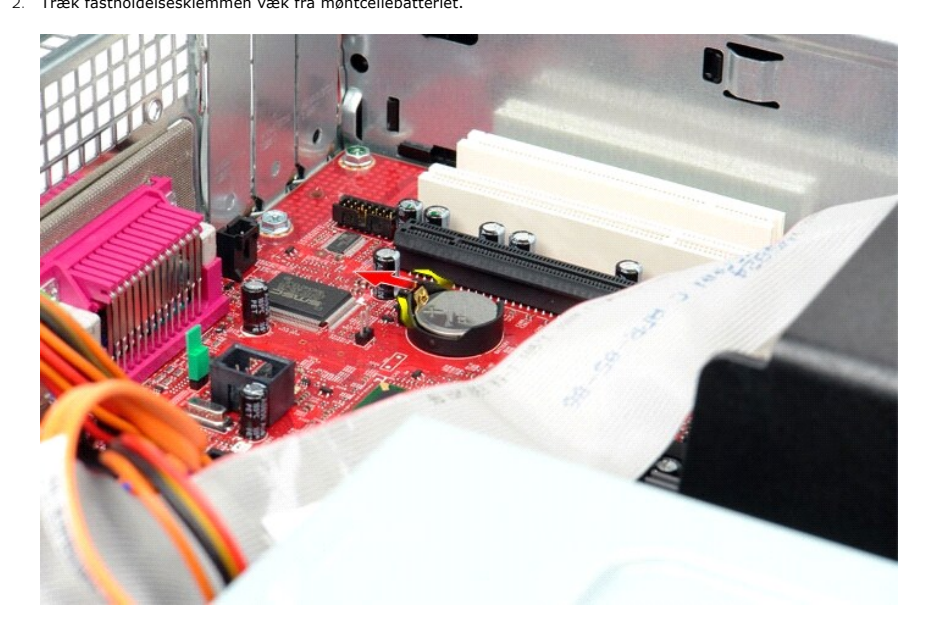

3. Løft møntcellebatteriet op og væk fra computeren.

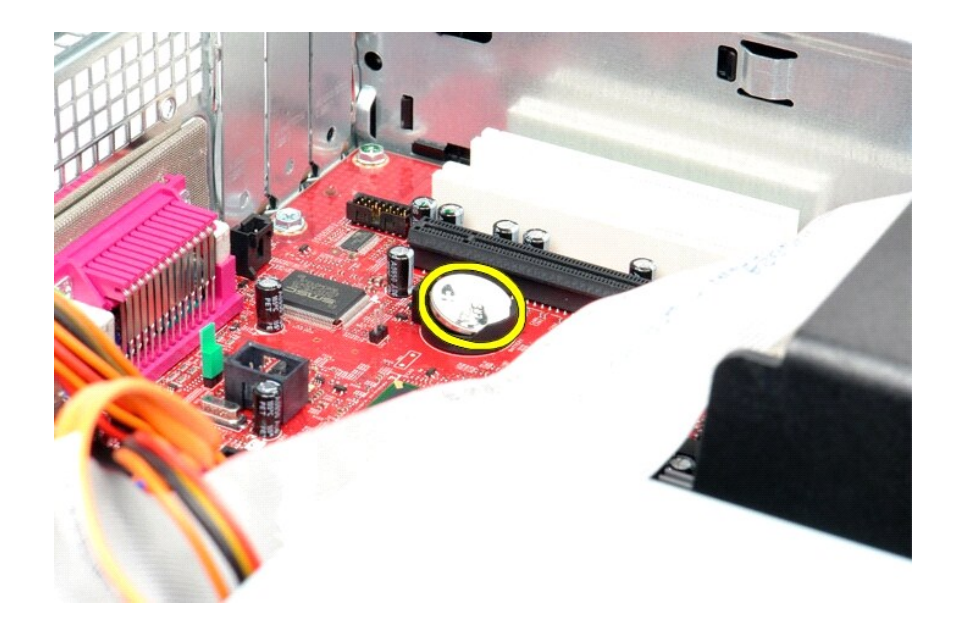

# **Montering af møntcellebatteriet**

Monter møntcellebatteriet ved at udføre ovenstående trin i omvendt rækkefølge.

### <span id="page-8-0"></span>**Dæksel**

**Dell™ OptiPlex™ 380 – Servicehåndbog – Stationær computer**

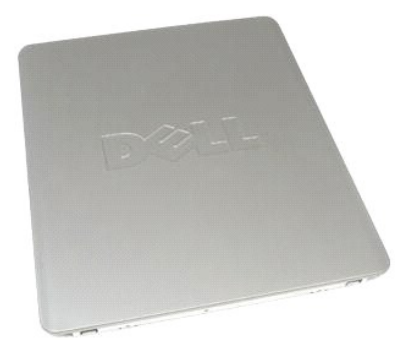

 $\triangle$ ADVARSEL: Før du udfører arbejde på computerens indvendige dele, skal du læse de sikkerhedsanvisninger, der fulgte med computeren. Du kan<br>finde flere oplysninger om best practices for sikkerhed på webstedet Regulatory Comp

## **Fjernelse af dækslet**

1. Følg procedurerne i <u>Før du udfører arbejde på computerens indvendige dele</u>.<br>2. Træk frigørelseslåsen til dækslet tilbage.

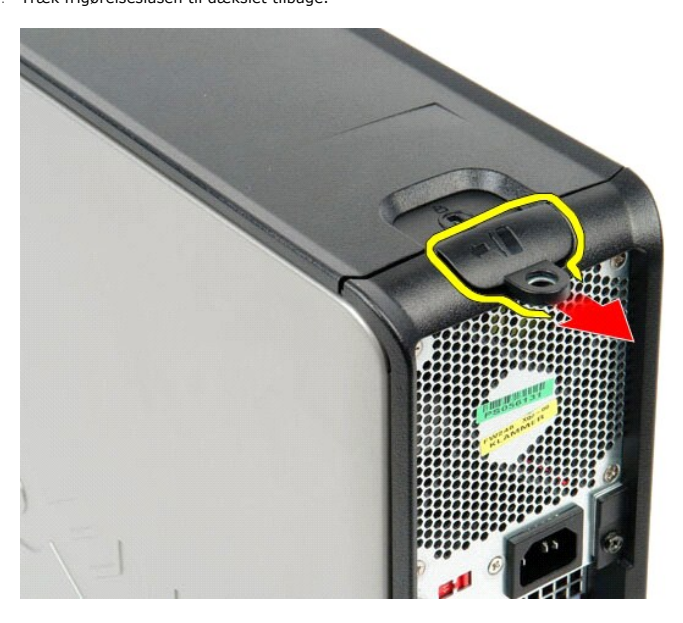

3. Vip den øverste del af computerdækslet udad, og fjern det fra computeren.

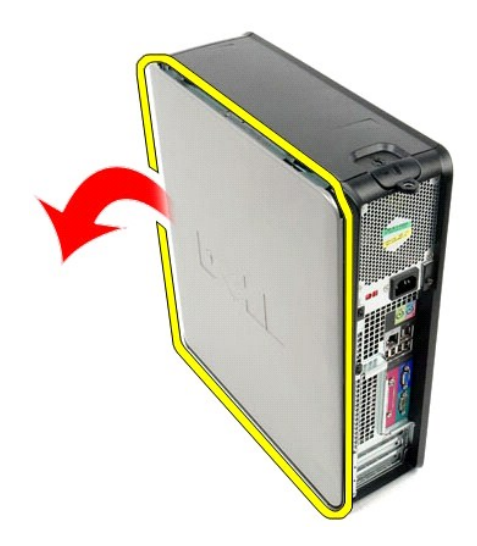

# **Montering af dækslet**

Monter dækslet ved at udføre ovenstående trin i omvendt rækkefølge.

#### <span id="page-10-0"></span>**Diagnosticering**

**Dell™ OptiPlex™ 380 – Servicehåndbog – Stationær computer**

- **O** [Dell Diagnostics](#page-10-1)
- **O** [Lyskoder for tænd/sluk](#page-11-0)-knap
- **[Bipkoder](#page-11-1)**
- **O** [Diagnosticeringslys](#page-12-0)

#### <span id="page-10-1"></span>**Dell Diagnostics**

#### **Anvendelsesområder for Dell Diagnostics**

Det anbefales, at du udskriver disse procedurer, før du går i gang.

**BEMÆRK:** Dell Diagnostics-softwaren kan kun bruges på Dell-computere.

**BEMÆRK:** Mediet med *drivere og hjælpeprogrammer-* er valgfrit og medfølger muligvis ikke sammen med computeren.

Åbn System Setup (Systemopsætning) (se [Start af System Setup \(Systemopsætning\)](file:///C:/data/systems/op380/dk/SM/DT/bios.htm)), se oplysningerne om computerens konfiguration, og kontroller, at den enhed, du vil teste, er vist i System Setup, og at den er aktiv.

Start Dell Diagnostics fra harddisken eller fra mediet med *drivere og hjælpeprogrammer*.

#### **Start af Dell Diagnostics fra harddisken**

- 1. Tænd (eller genstart) computeren.
- 2. Tryk straks på F12, så snart DELL-logoet vises.
- **BEMÆRK:** Hvis du får vist en meddelelse om, at der ikke findes nogen partition med diagnosticeringshjælp, skal du køre Dell Diagnostics fra mediet med *drivere og hjælpeprogrammer*.

Hvis du venter for længe, og operativsystemets logo vises, skal du fortsætte med at vente, indtil du ser skrivebordet i Microsoft® Windows®. Luk<br>derefter computeren, og prøv igen.

- 3. Når listen over startenheder vises, skal du fremhæve **Boot to Utility Partition (Start til hjælpeprogramspartition)** og trykke på <Enter>.
- 4. Når **Main Menu (Hovedmenuen)** for Dell Diagnostics vises, skal du vælge den test, du vil køre.

#### **Start af Dell Diagnostics fra mediet med drivere og hjælpeprogrammer**

- 1. Indsæt disken med *drivere og hjælpeprogrammer*.
- 2. Luk computeren, og genstart den.

Tryk straks på F12, så snart DELL-logoet vises.

Hvis du venter for længe, og Windows-logoet vises, skal du fortsætte med at vente, indtil du ser skrivebordet i Windows. Luk derefter computeren, og prøv igen.

**BEMÆRK:** De næste trin ændrer kun startrækkefølgen denne ene gang. I forbindelse med den næste start starter computeren på baggrund af de<br>enheder, som er angivet i opsætningsprogrammet for systemet.

- 3. Når listen over startenheder vises, skal du fremhæve **Onboard or USB CD-ROM Drive (Integreret eller USB-cd-rom-drev)** og trykke på <Enter>.
- 4. Vælg indstillingen **Boot fra CD-ROM (Start fra cd-rom)** i menuen, der vises, og tryk på <Enter>.
- 5. Skriv 1 for at starte menuen, og tryk på <Enter> for at fortsætte.
- 6. Vælg **Run the 32 Bit Dell Diagnostics (Kør 32-bit Dell Diagnostics)** på den nummererede liste. Hvis der vises flere versioner, skal du vælge den version, der passer til din computer.
- 7. Når **Main Menu (Hovedmenuen)** for Dell Diagnostics vises, skal du vælge den test, du vil køre.

#### **Main Menu (Hovedmenu) i Dell Diagnostics**

1. Når Dell Diagnostics er indlæst, og skærmbilledet **Main Menu (Hovedmenu)** vises, skal du klikke på knappen ud for den ønskede indstilling.

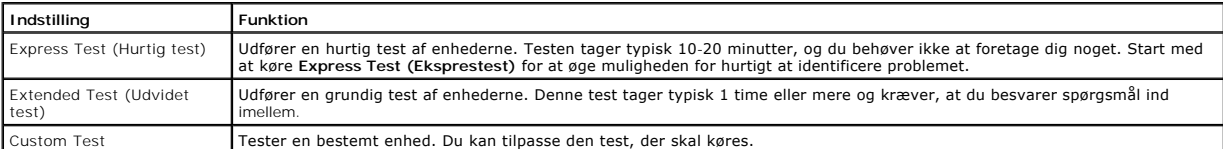

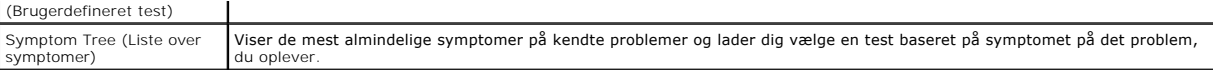

- 2. Hvis der identificeres et problem under en test, vises der en meddelelse med en fejlkode og en beskrivelse af problemet. Skriv fejlkoden og beskrivelsen af problemet ned, og følg vejledningen på skærmen.
- 3. Hvis du kører en test via indstillingen Custom Test (Brugerdefineret test) eller Symptom Tree (Liste over symptomer), kan du finde yderligere<br>oplysninger ved at klikke på den relevante fane i nedenstående tabel.

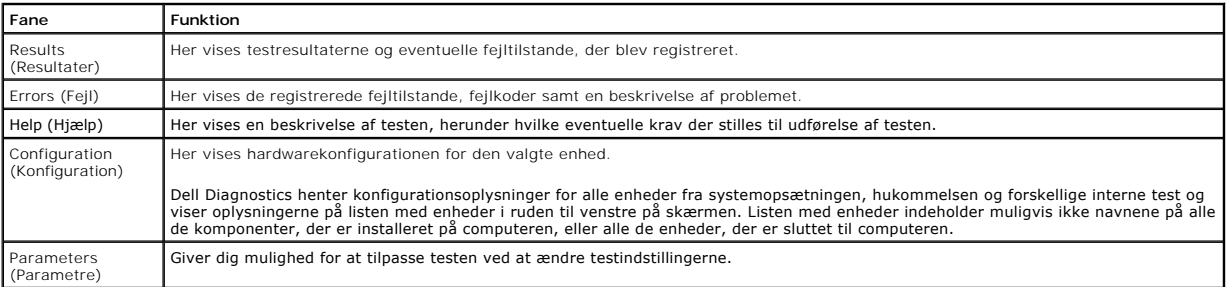

4. Hvis du kører Dell Diagnostics fra disken med *drivere og hjælpeprogrammer*, skal du fjerne disken, når testen er færdig.

5. Luk testskærmbilledet, og vend tilbage til **Main Menu (Hovedmenu)**. Hvis du vil afslutte Dell Diagnostics og genstarte computeren, skal du lukke skærmbilledet **Main Menu (Hovedmenu)**.

## <span id="page-11-0"></span>**Lyskoder for tænd/sluk-knap**

Diagnosticeringsindikatorerne giver mange flere oplysninger om systemets tilstand, men computeren understøtter også ældre strømtilstande. Strømindikatortilstandene er angivet i følgende tabel.

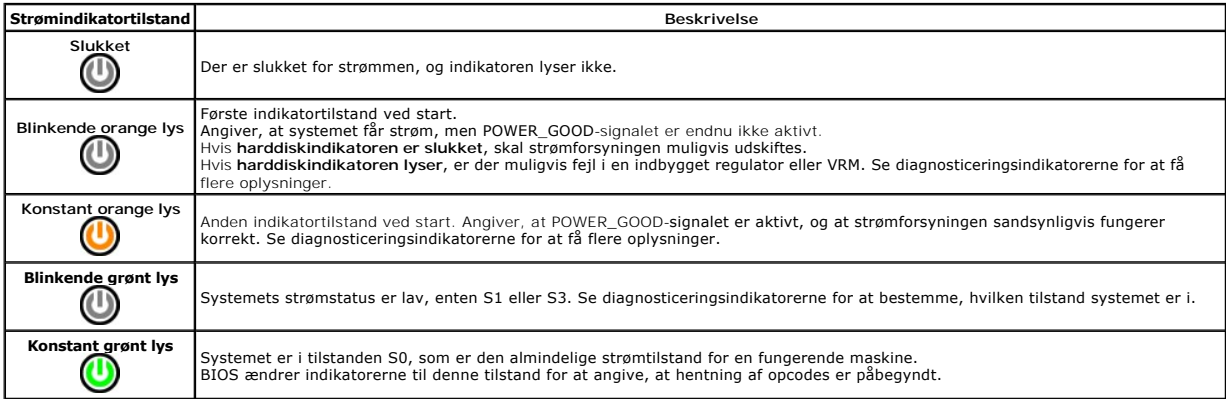

## <span id="page-11-1"></span>**Bipkoder**

Hvis skærmen ikke kan vise fejlmeddelelser under POST, udsender computeren muligvis en række bip, som angiver problemet, eller som kan hjælpe dig med at<br>identificere en defekt komponent eller enhed. Tabellen nedenfor indeh

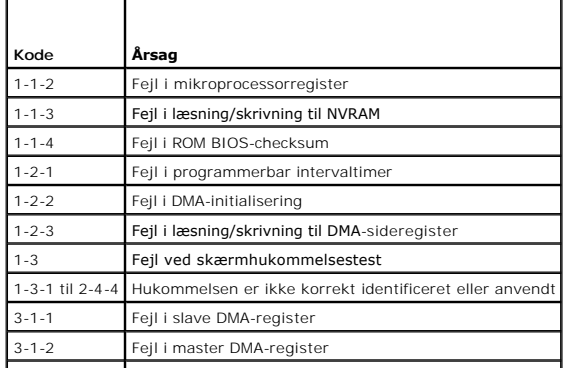

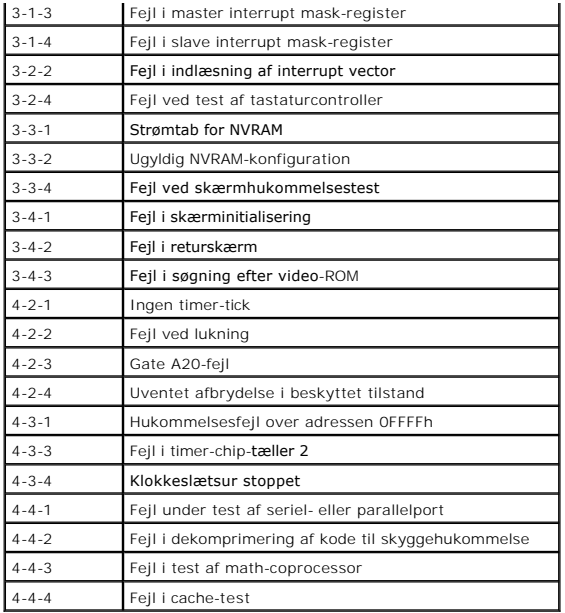

## <span id="page-12-0"></span>**Diagnosticeringslys**

Computeren har fire lysindikatorer, der er mærket 1, 2, 3 og 4, som kan hjælpe dig med at foretage fejlfinding af problemer. Ved normal start af computeren<br>starter lysindikatorerne med at blinke og slukkes derefter. I tilf

**BEMÆRK:** Når computeren har fuldført POST, slukkes alle fire lysindikatorer, før operativsystemet startes.

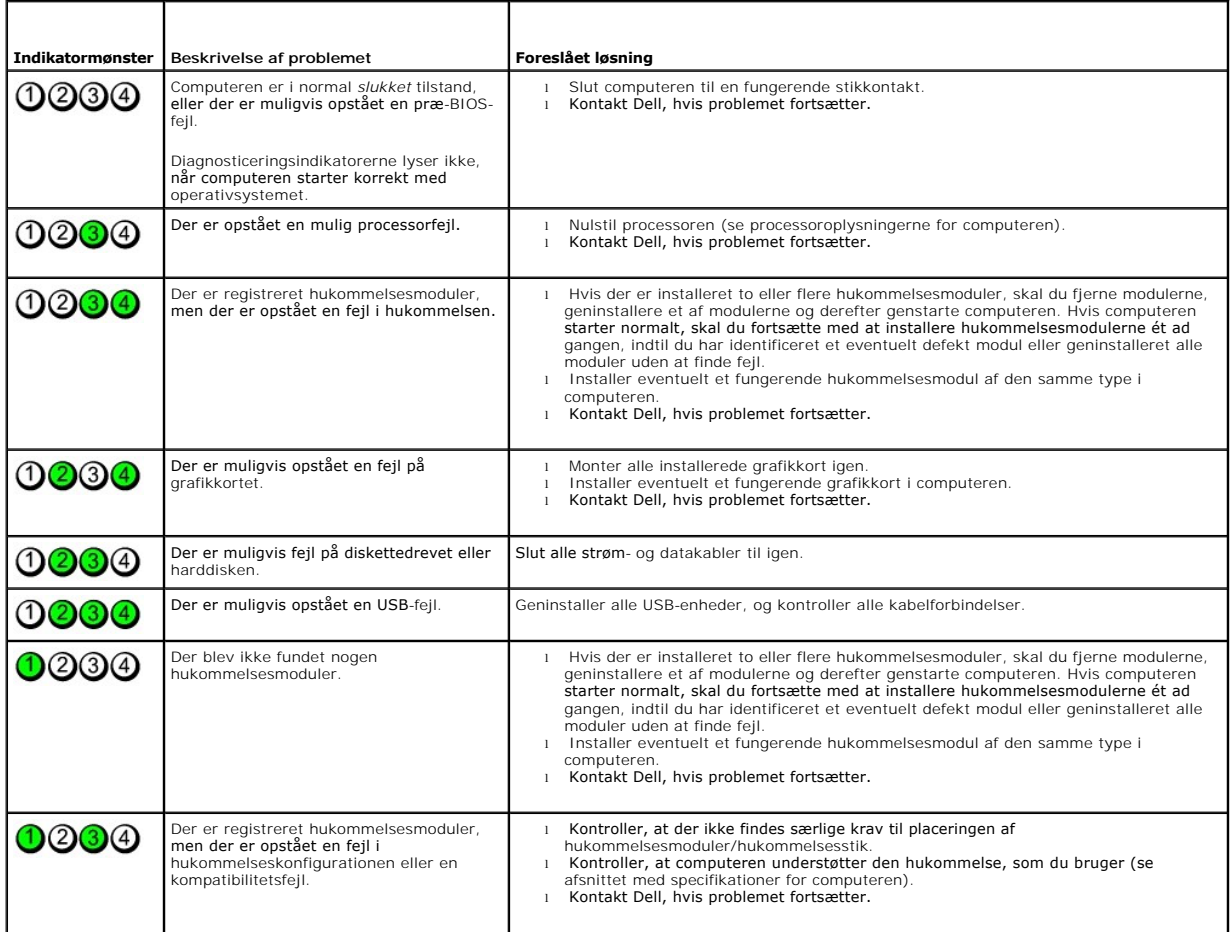

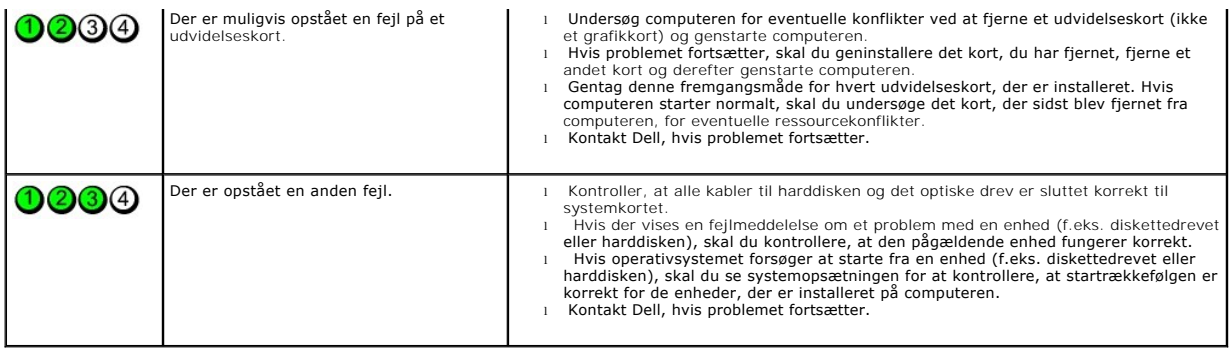

## <span id="page-14-0"></span>**Udvidelseskort**

**Dell™ OptiPlex™ 380 – Servicehåndbog – Stationær computer**

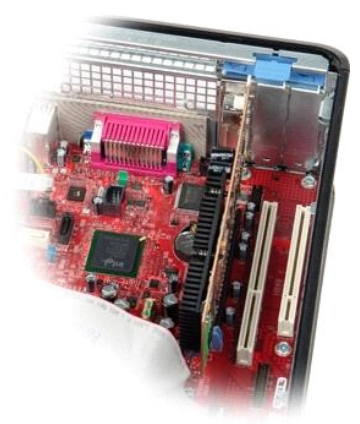

 $\wedge$ ADVARSEL: Før du udfører arbejde på computerens indvendige dele, skal du læse de sikkerhedsanvisninger, der fulgte med computeren. Du kan<br>finde flere oplysninger om best practices for sikkerhed på webstedet Regulatory Comp

## **Fjernelse af udvidelseskort**

1. Følg procedurerne i <u>Før du udfører arbejde på computerens indvendige dele</u>.<br>2. Drej frigørelsestappen på fastgørelseslåsen til kortet opad.

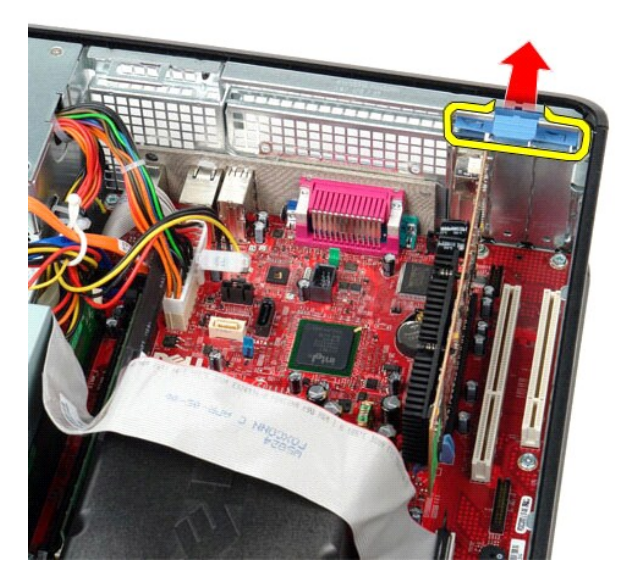

3. Træk frigørelseshåndtaget væk fra kortet, og lirk kortet op og ud af stikket på systemkortet.

### **Montering af udvidelseskort**

Monter udvidelseskort ved at udføre ovenstående trin i omvendt rækkefølge.

#### <span id="page-15-0"></span>**Blæser**

**Dell™ OptiPlex™ 380 – Servicehåndbog – Stationær computer**

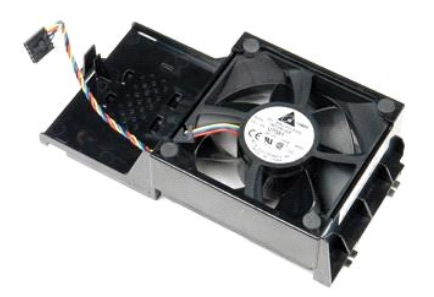

ADVARSEL: Før du udfører arbejde på computerens indvendige dele, skal du læse de sikkerhedsanvisninger, der fulgte med computeren. Du kan<br>finde flere oplysninger om best practices for sikkerhed på webstedet Regulatory Comp

## **Fjernelse af blæseren**

- 1. Følg procedurerne i <u>Før du udfører arbejde på computerens indvendige dele</u>.<br>2. Fjern blæserstrømkablet fra systemkortet.
- 

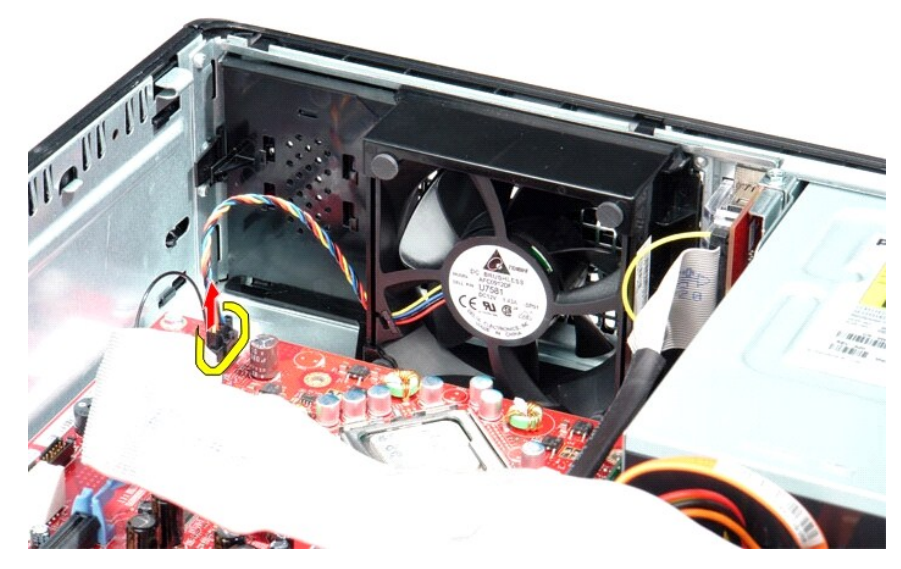

3. Træk fastgørelsestappen til blæseren ud, og skub blæseren mod systemkortet.

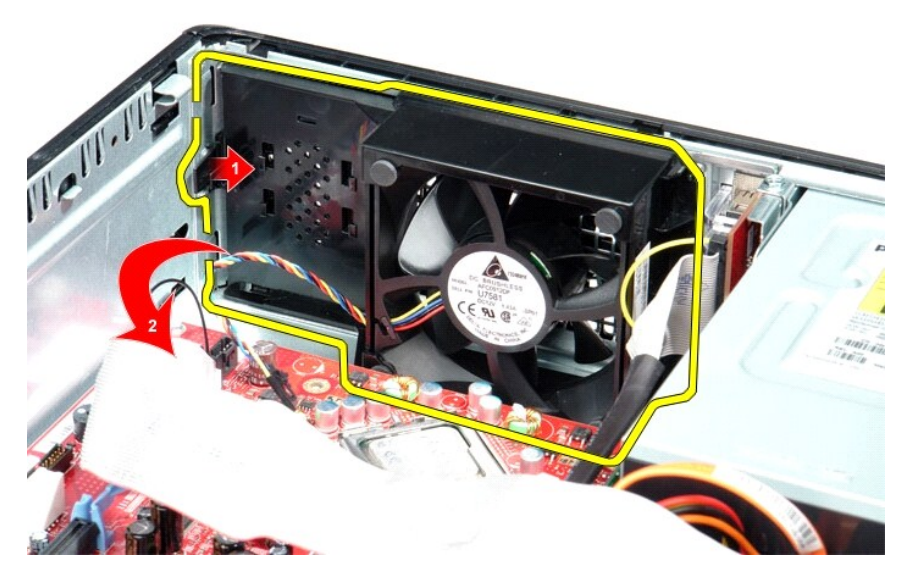

4. Løft blæseren, og fjern den fra computeren.

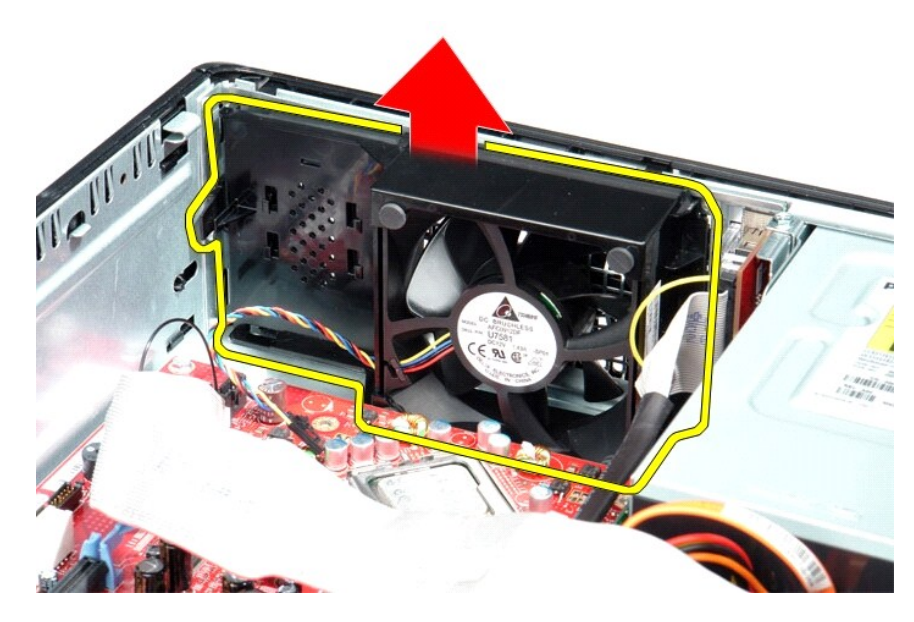

## **Montering af blæseren**

Monter blæseren ved at udføre ovenstående trin i omvendt rækkefølge.

### <span id="page-17-0"></span>**Harddisk**

**Dell™ OptiPlex™ 380 – Servicehåndbog – Stationær computer**

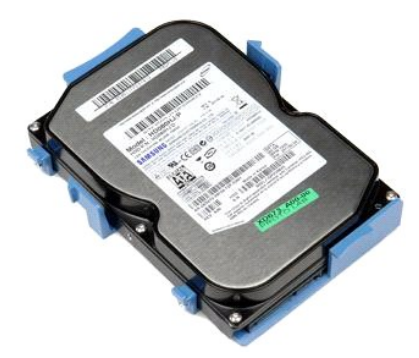

ADVARSEL: Før du udfører arbejde på computerens indvendige dele, skal du læse de sikkerhedsanvisninger, der fulgte med computeren. Du kan<br>finde flere oplysninger om best practices for sikkerhed på webstedet Regulatory Comp

## **Fjernelse af harddisken**

- 1. **Følg procedurerne i** <u>Før du udfører arbejde på computerens indvendige dele</u>.<br>2. Fjern det <u>[optiske drev](file:///C:/data/systems/op380/dk/SM/DT/optical_drive.htm)</u> fra computeren.<br>3. Fjern datakablet til harddisken fra systemkortet.
- 

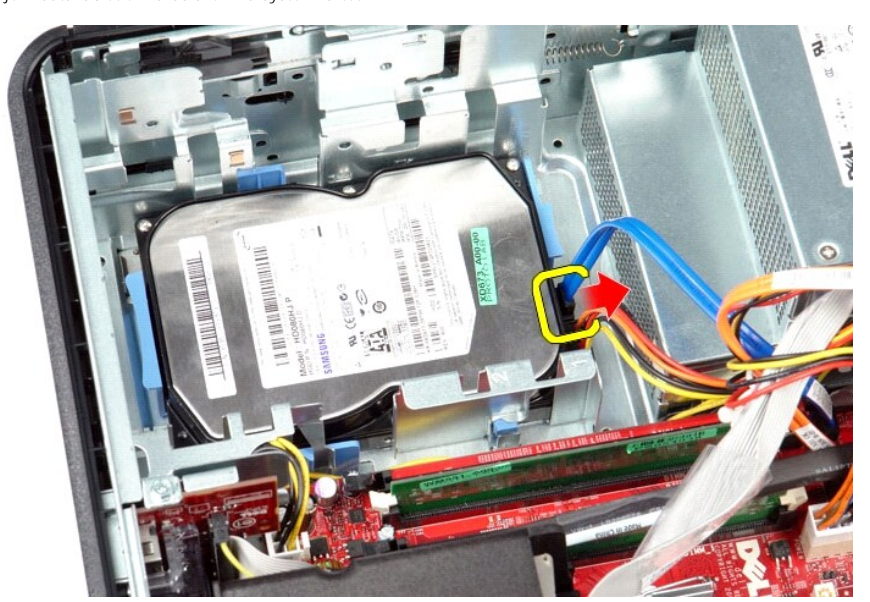

4. Fjern strømkablet til harddisken fra harddisken.

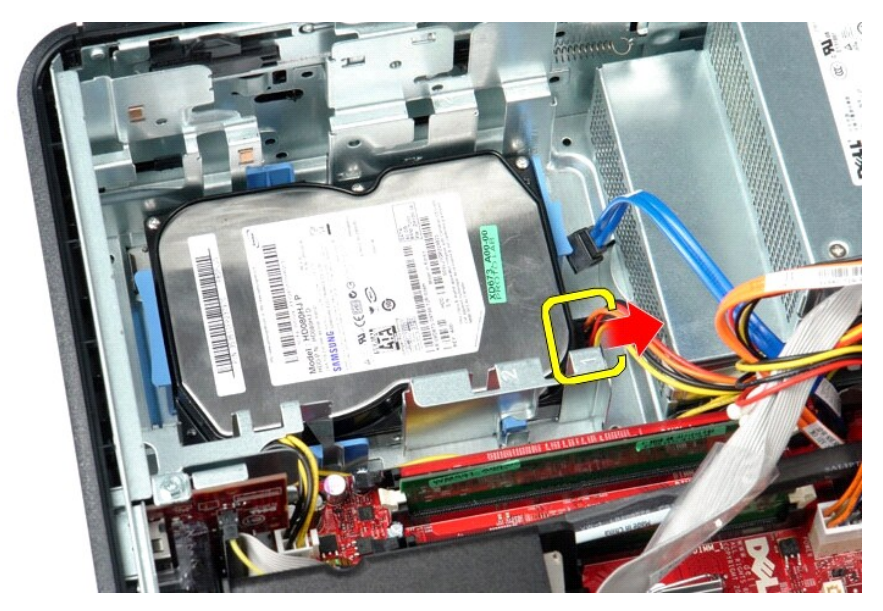

5. Tryk ind på de blå fastgørelsestapper på hver side af harddisken, og skub harddisken mod computerens bagside.

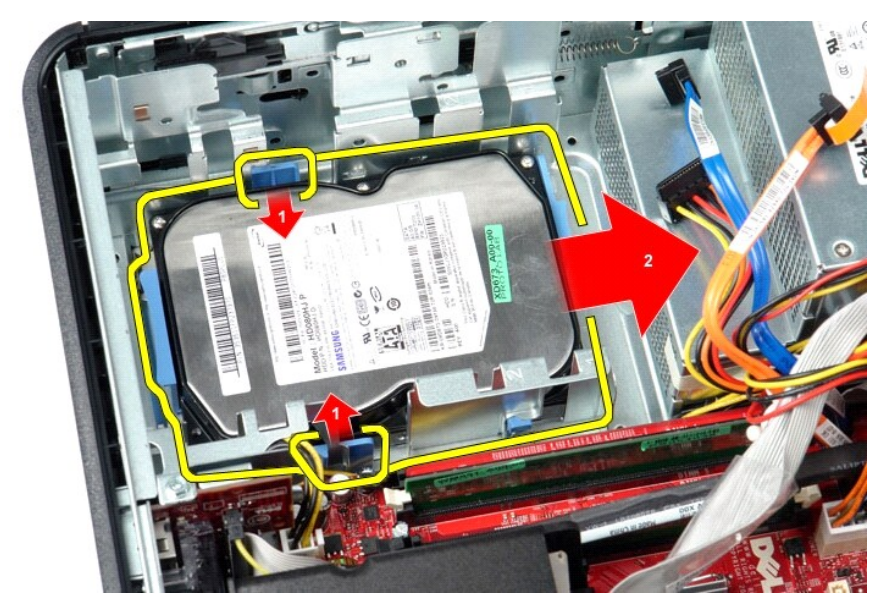

6. Løft harddisken, og fjern den fra computeren.

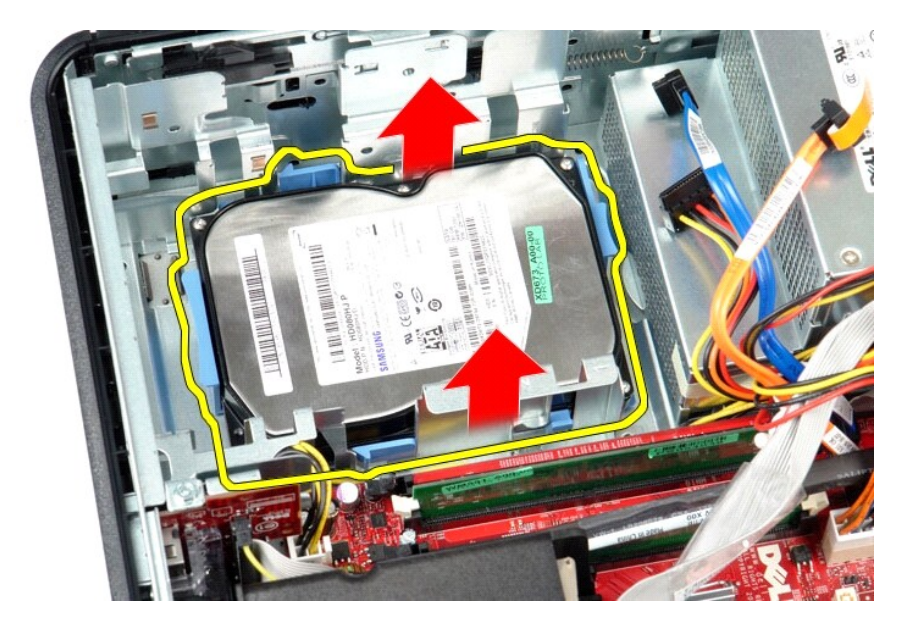

# **Montering af harddisken**

Monter harddisken ved at udføre ovenstående trin i omvendt rækkefølge.

### <span id="page-20-0"></span>**Kølelegeme og processor**

**Dell™ OptiPlex™ 380 – Servicehåndbog – Stationær computer**

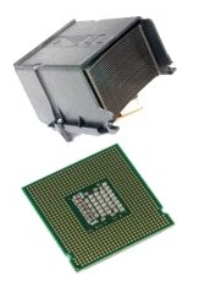

ADVARSEL: Før du udfører arbejde på computerens indvendige dele, skal du læse de sikkerhedsanvisninger, der fulgte med computeren. Du kan<br>finde flere oplysninger om best practices for sikkerhed på webstedet Regulatory Comp

## **Fjernelse af kølelegeme og processor**

1. Følg procedurerne i <u>Før du udfører arbejde på computerens indvendige dele</u>.<br>2. Løsn monteringsskruerne i siderne af kølelegemet.

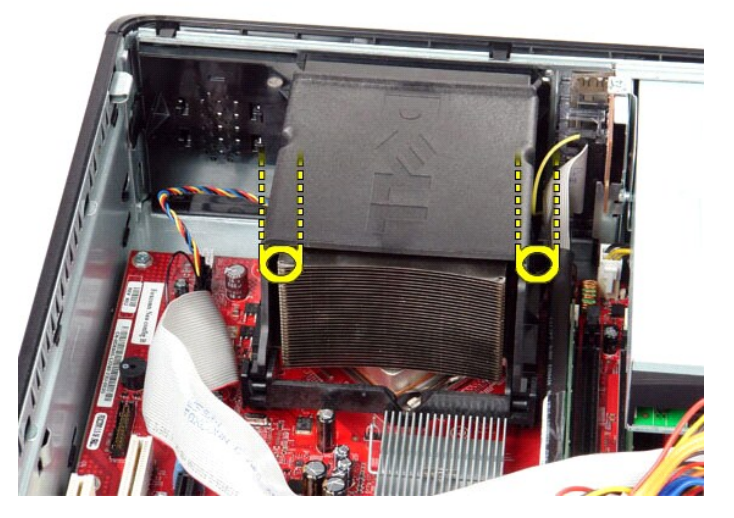

3. Drej kølelegemet opad.

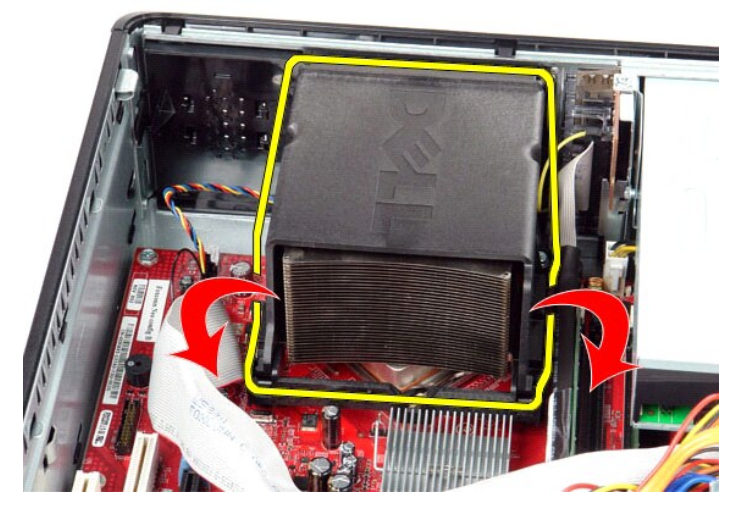

4. Løft kølelegemet, og fjern det fra computeren.

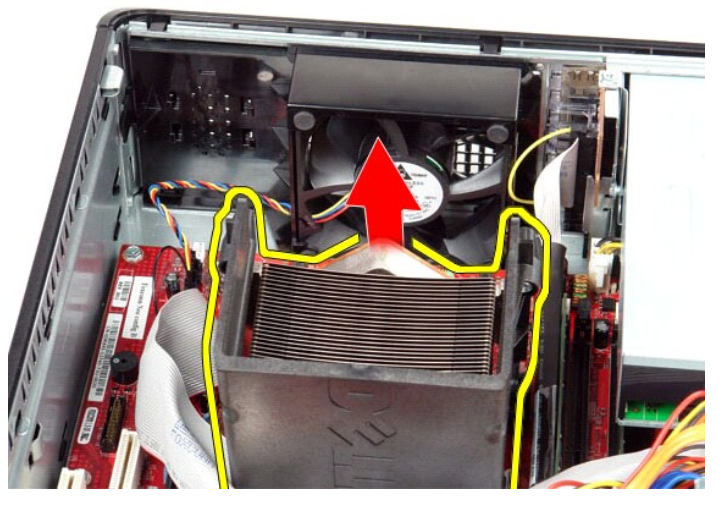

5. Udløs frigørelseshåndtaget under det midterste hængsel på dækslet, og drej frigørelseshåndtaget opad.

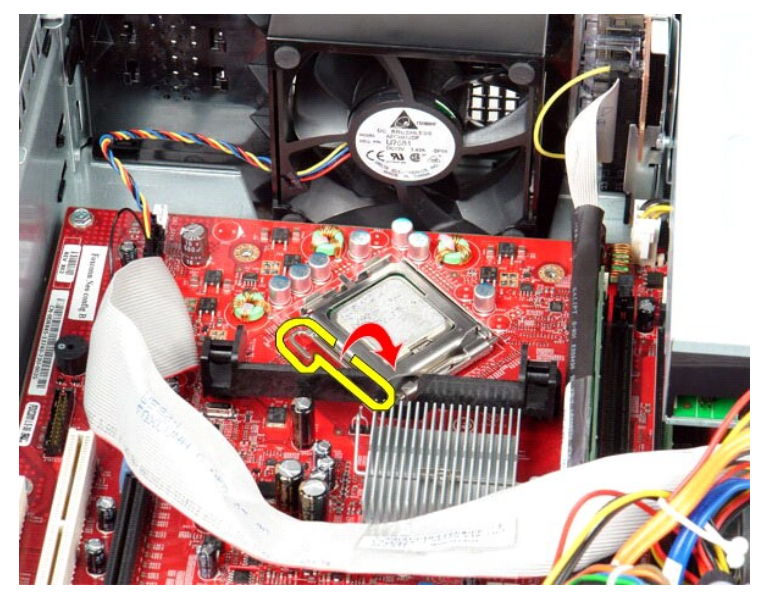

6. Løft processordækslet.

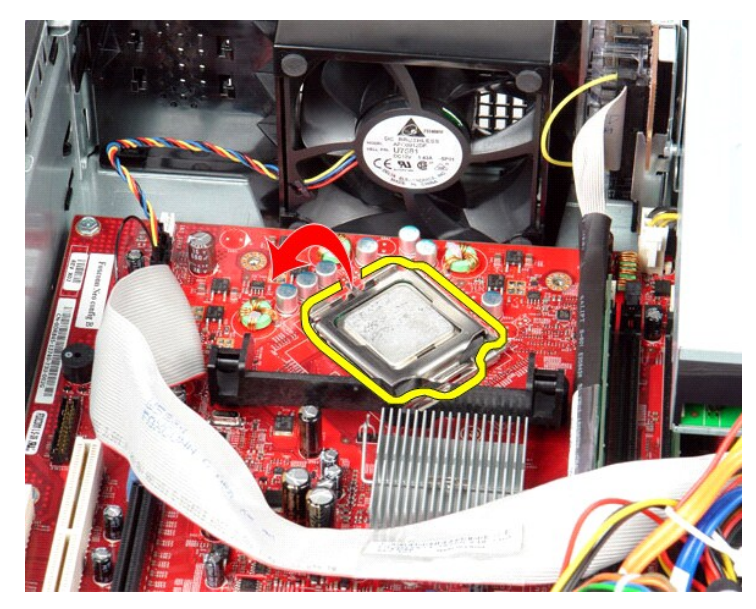

7. Fjern processoren fra computeren.

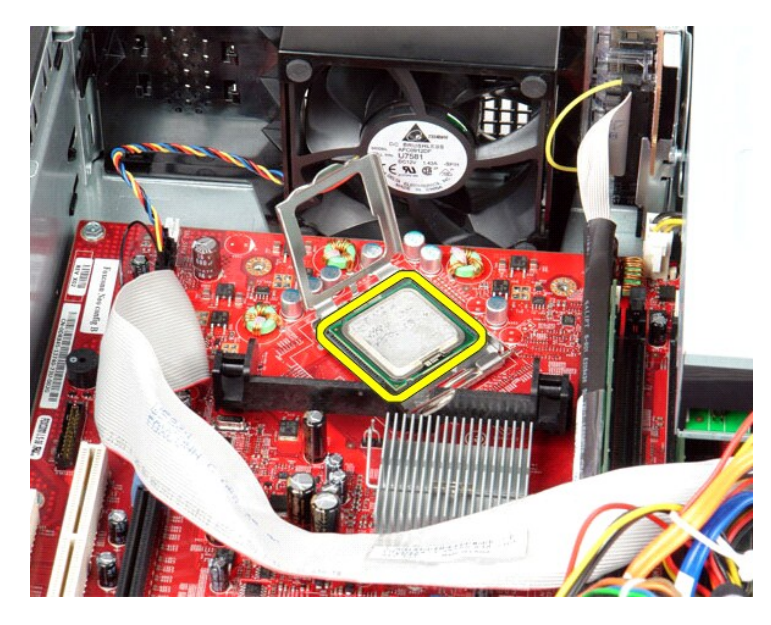

**FORSIGTIG: Vær forsigtig, når du monterer processoren, så du ikke kommer til at berøre eller tabe genstande ned på benene i soklen.**

# **Montering af kølelegemet og processoren**

Monter kølelegemet og processoren ved at udfør ovenstående trin i omvendt rækkefølge.

<span id="page-24-0"></span>**I/O-panel Dell™ OptiPlex™ 380 – Servicehåndbog – Stationær computer**

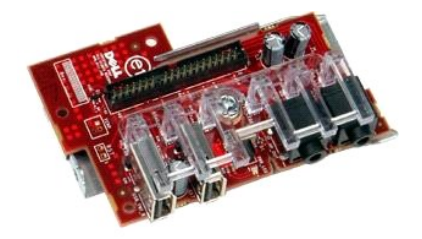

ADVARSEL: Før du udfører arbejde på computerens indvendige dele, skal du læse de sikkerhedsanvisninger, der fulgte med computeren. Du kan<br>finde flere oplysninger om best practices for sikkerhed på webstedet Regulatory Comp

## **Fjernelse af I/O-panelet**

- 1. Følg procedurerne i <u>Før du udfører arbejde på computerens indvendige dele</u>.<br>2. Træk kablet til I/O-panelet ud.
- 

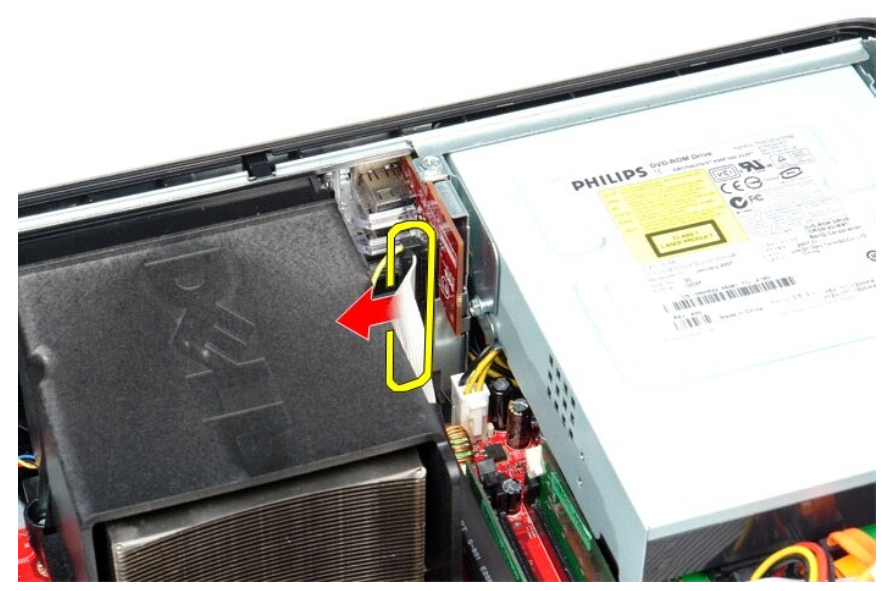

3. Fjern skruen, som holder I/O-panelet fast.

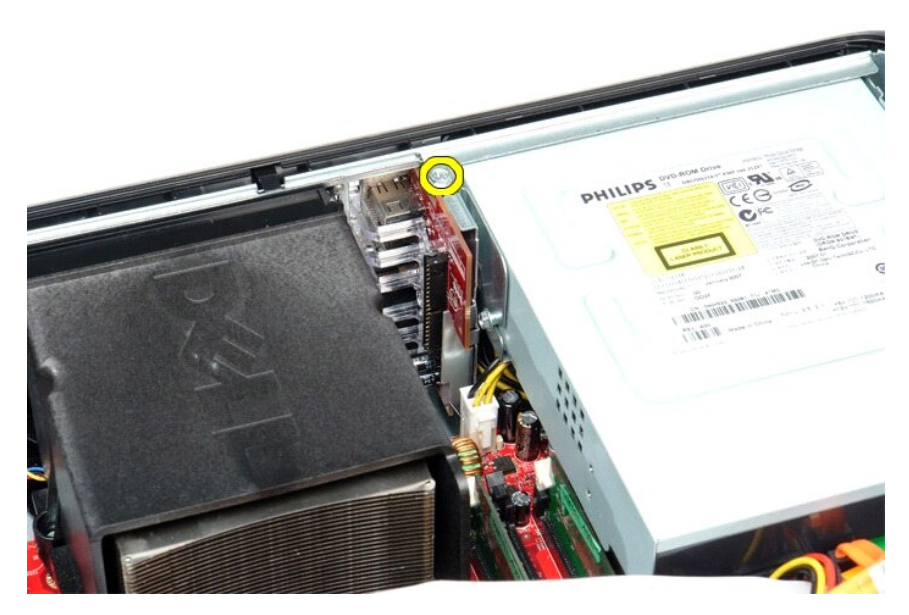

4. Drej I/O-panelet væk fra kanten af computeren, og fjern det fra computeren.

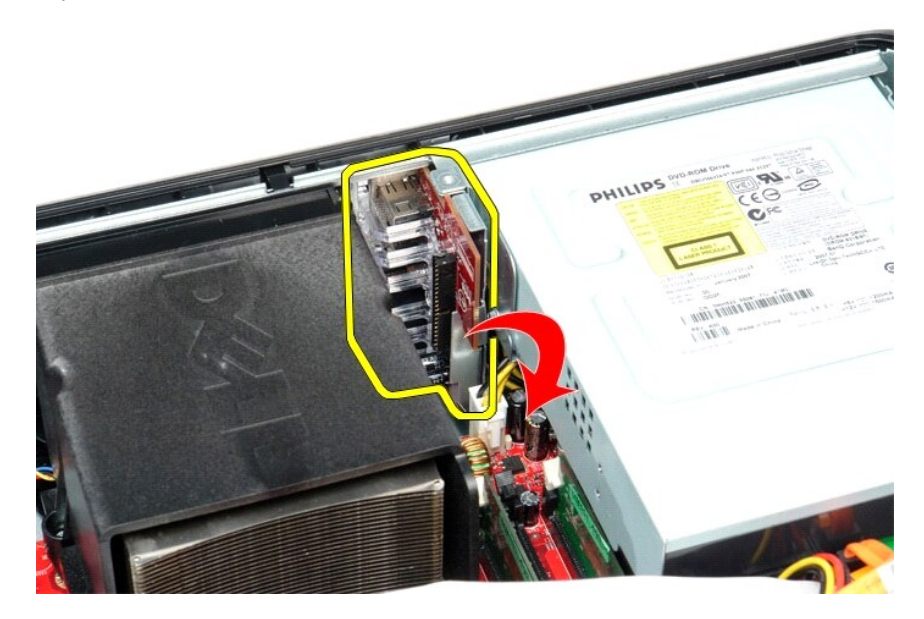

## **Montering af I/O-panelet**

Monter I/O-panelet ved at udfør ovenstående trin i omvendt rækkefølge.

<span id="page-26-0"></span>**Hukommelse Dell™ OptiPlex™ 380 – Servicehåndbog – Stationær computer**

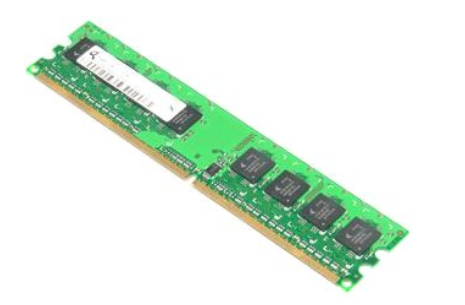

ADVARSEL: Før du udfører arbejde på computerens indvendige dele, skal du læse de sikkerhedsanvisninger, der fulgte med computeren. Du kan<br>finde flere oplysninger om best practices for sikkerhed på webstedet Regulatory Comp

## **Fjernelse af hukommelsesmodul(er)**

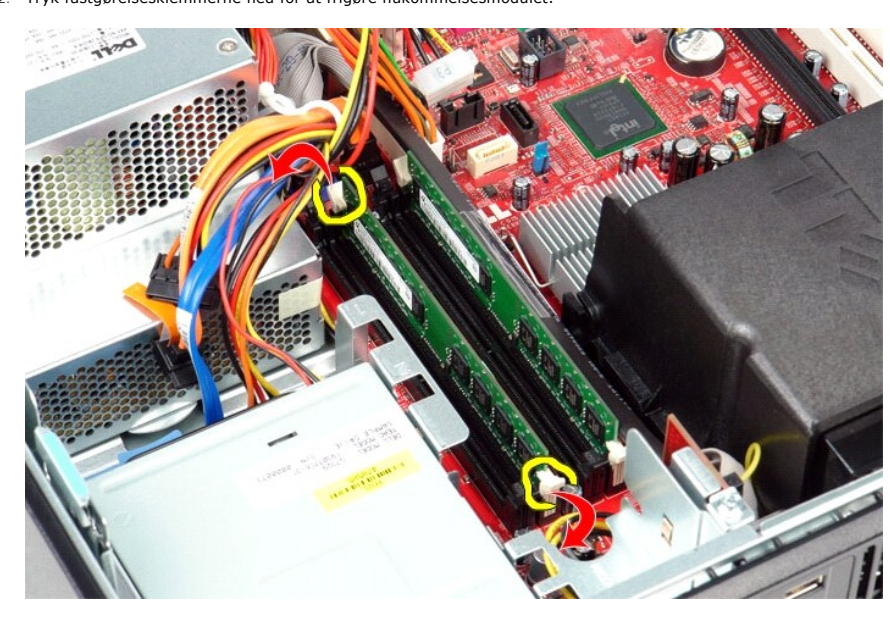

1. Følg procedurerne i <u>Før du udfører arbejde på computerens indvendige dele</u>.<br>2. Tryk fastgørelsesklemmerne ned for at frigøre hukommelsesmodulet.

3. Løft hukommelsesmodulet ud af stikket, og fjern det fra computeren.

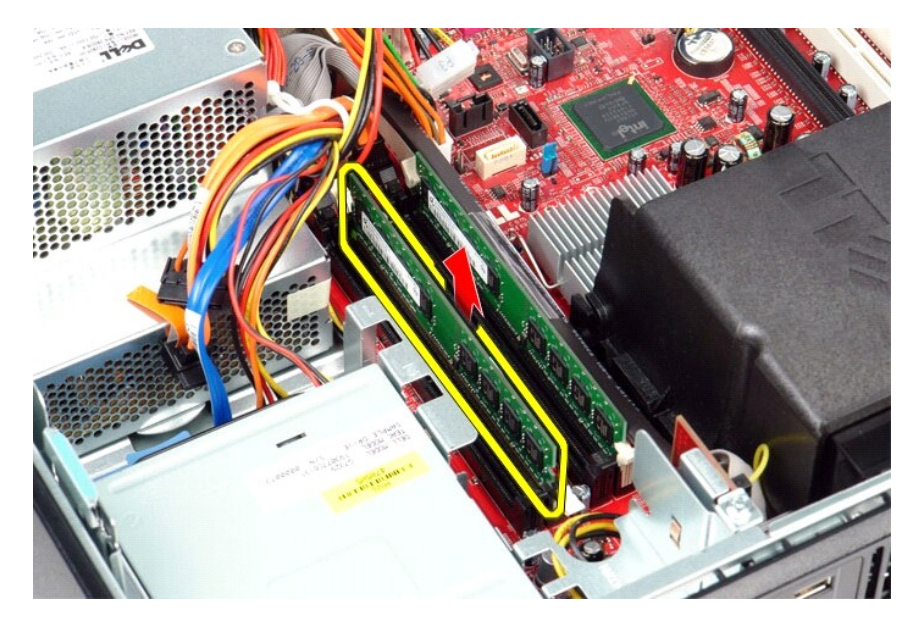

# **Montering af hukommelsesmodul(er)**

Monter hukommelsesmodulet eller hukommelsesmodulerne ved at udføre ovenstående trin i omvendt rækkefølge.

### <span id="page-28-0"></span>**Optisk drev**

**Dell™ OptiPlex™ 380 – Servicehåndbog – Stationær computer**

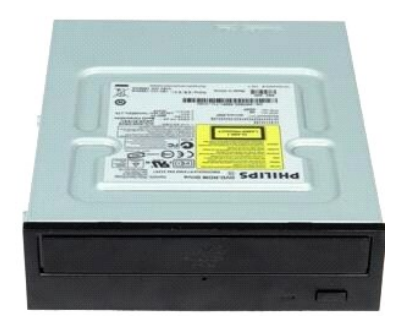

ADVARSEL: Før du udfører arbejde på computerens indvendige dele, skal du læse de sikkerhedsanvisninger, der fulgte med computeren. Du kan<br>finde flere oplysninger om best practices for sikkerhed på webstedet Regulatory Comp

## **Fjernelse af det optiske drev**

- 1. Følg procedurerne i <u>Før du udfører arbejde på computerens indvendige dele</u>.<br>2. Fjern datakablet til det optiske drev.
- 

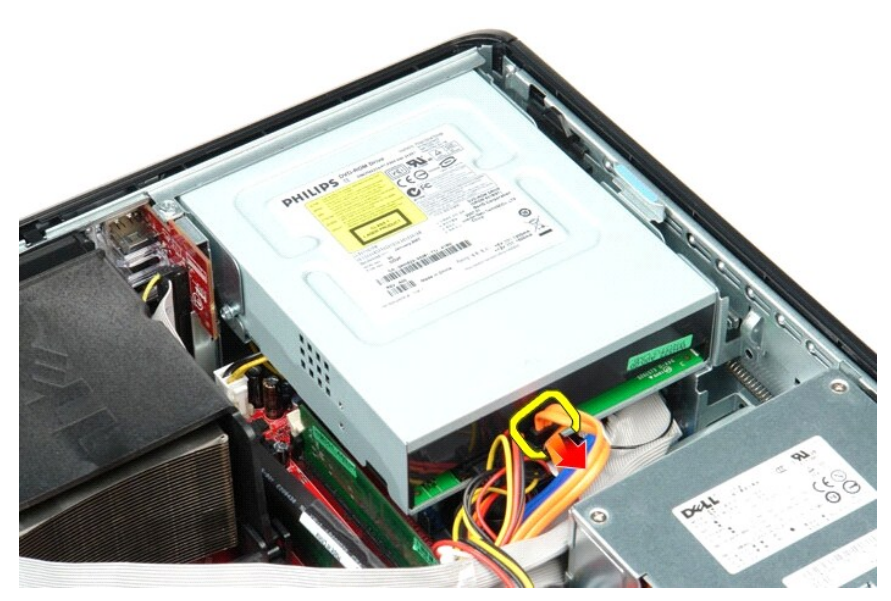

3. Fjern strømkablet til det optiske drev.

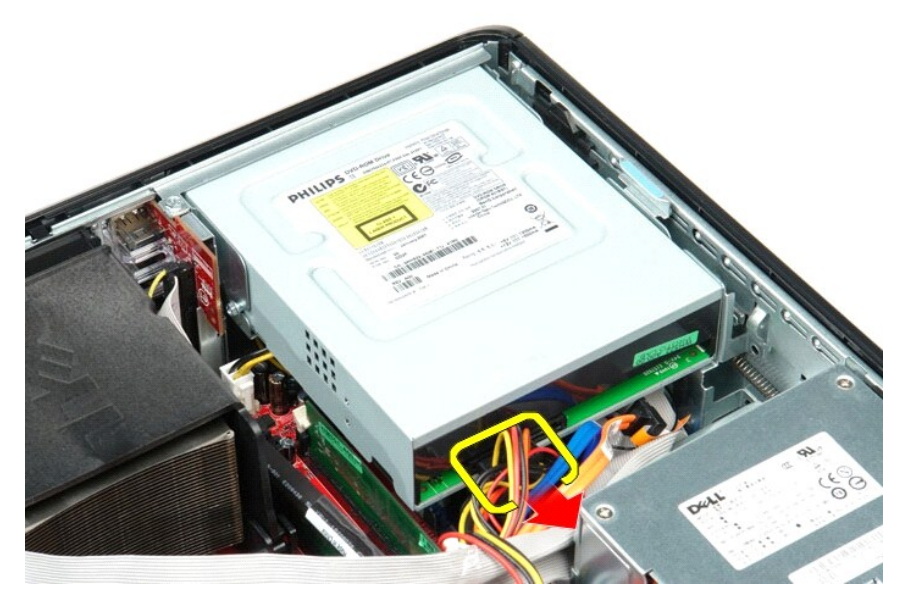

4. Løft frigørelseslåsen til drevet, og skub drevet mod bagsiden af computeren.

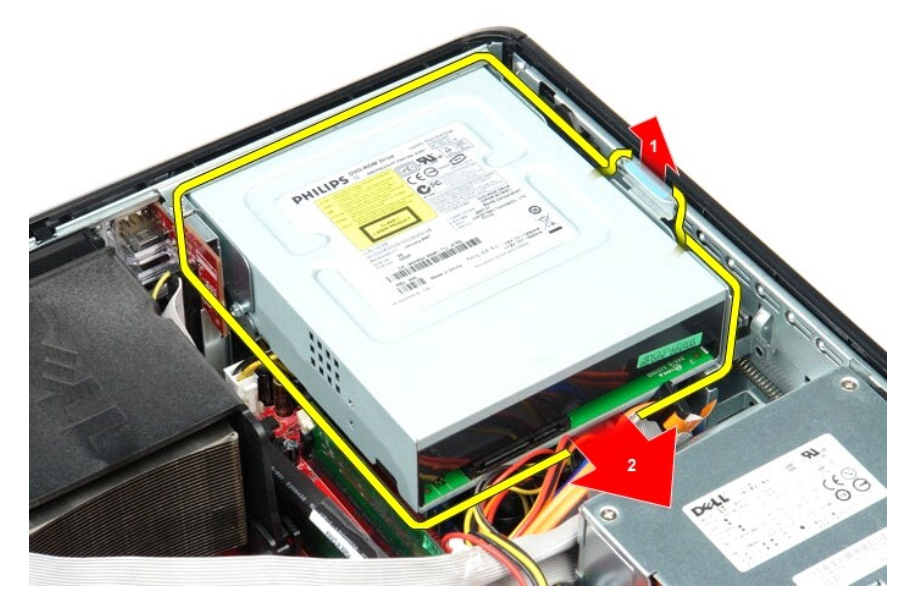

5. Løft det optiske drev op og væk fra computeren.

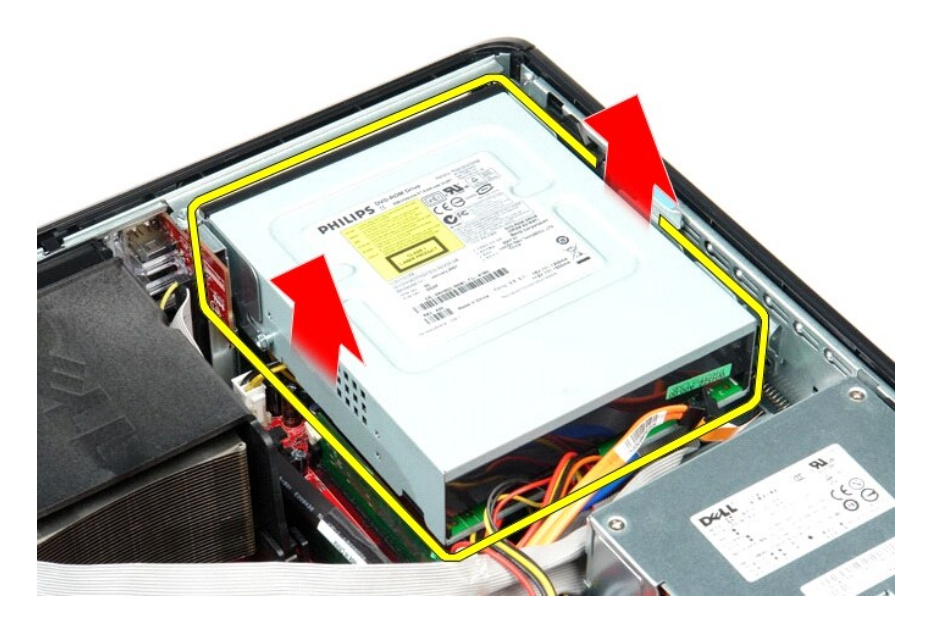

# **Montering af det optiske drev**

Monter det optiske drev ved at udføre ovenstående trin i omvendt rækkefølge.

#### <span id="page-31-0"></span>**Fjernelse og montering af dele Dell™ OptiPlex™ 380 – Servicehåndbog – Stationær computer**

- **O** [Dæksel](file:///C:/data/systems/op380/dk/SM/DT/cover.htm)
- **O** [Harddisk](file:///C:/data/systems/op380/dk/SM/DT/hard_drive.htm)
- [Riser-enhed](file:///C:/data/systems/op380/dk/SM/DT/riser_cage.htm)
- **[Standardbagplade](file:///C:/data/systems/op380/dk/SM/DT/standard_back_plate.htm)**
- 
- [Kølelegeme og processor](file:///C:/data/systems/op380/dk/SM/DT/heat_sink_processor.htm)  **Møntcellebatteriet**
- 
- [I/O-panel](file:///C:/data/systems/op380/dk/SM/DT/io_panel.htm)
- 
- Blæser
- 
- <u>[Systemkort](file:///C:/data/systems/op380/dk/SM/DT/system_board.htm)</u>

[Optisk drev](file:///C:/data/systems/op380/dk/SM/DT/optical_drive.htm)

  [Sekundær harddisk \(valgfri\)](file:///C:/data/systems/op380/dk/SM/DT/secondary_hard_drive.htm) [Udvidelseskort](file:///C:/data/systems/op380/dk/SM/DT/expansion_card.htm) **O** [Hukommelse](file:///C:/data/systems/op380/dk/SM/DT/memory.htm) **O** Strømforsyning

### <span id="page-32-0"></span>**Strømforsyning**

**Dell™ OptiPlex™ 380 – Servicehåndbog – Stationær computer**

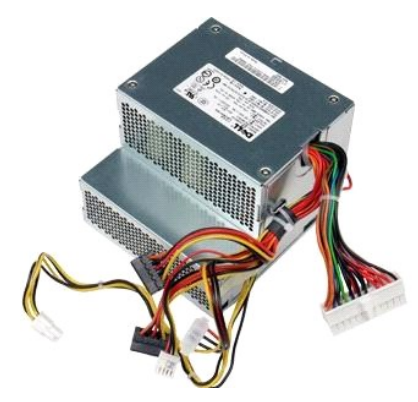

ADVARSEL: Før du udfører arbejde på computerens indvendige dele, skal du læse de sikkerhedsanvisninger, der fulgte med computeren. Du kan<br>finde flere oplysninger om best practices for sikkerhed på webstedet Regulatory Comp

## **Fjernelse af strømforsyningen**

- 1. Følg procedurerne i <u>før du udfører arbejde på computerens indvendige dele</u>.<br>2. Fjern det <u>[optiske drev](file:///C:/data/systems/op380/dk/SM/DT/optical_drive.htm).</u><br>3. Fjern den <u>[sekundære harddisk](file:///C:/data/systems/op380/dk/SM/DT/secondary_hard_drive.htm)</u> (hvis der findes en).<br>4. Fjern <u>harddisken</u>.<br>5. Fjern hovedstrømstikket fra sys
- 
- 
- 

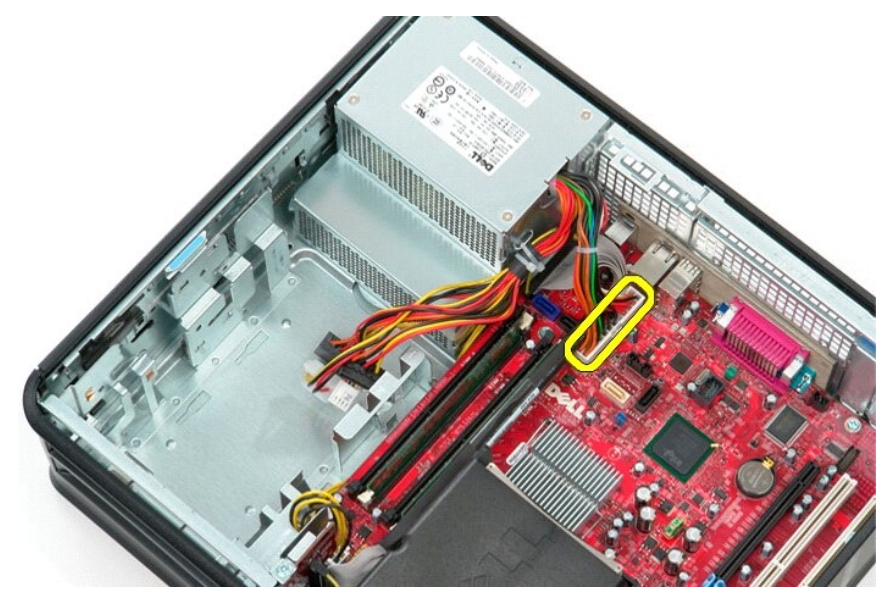

6. Fjern processorstrømstikket fra systemkortet.

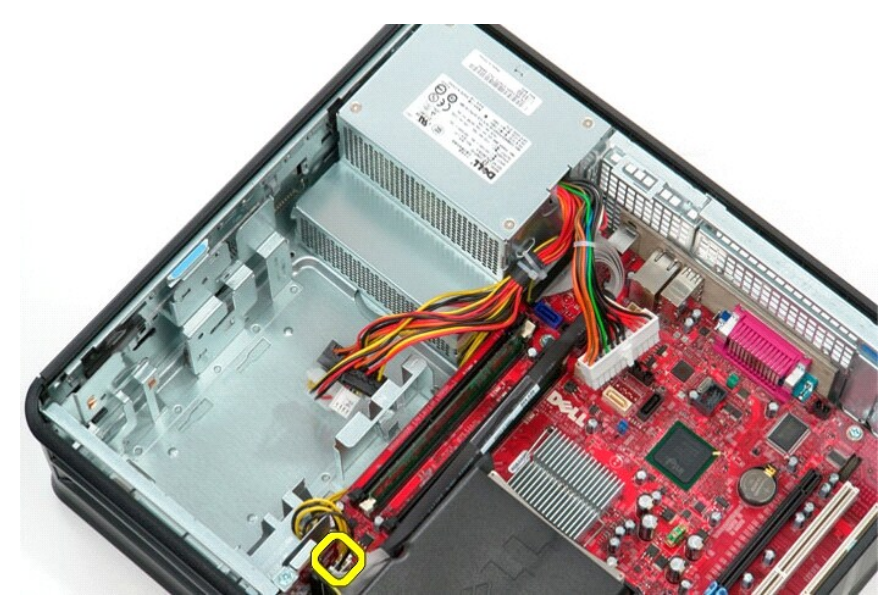

7. Frigør kablet til processorstrømstikket fra kabelføringsskinnerne under systemkortet.

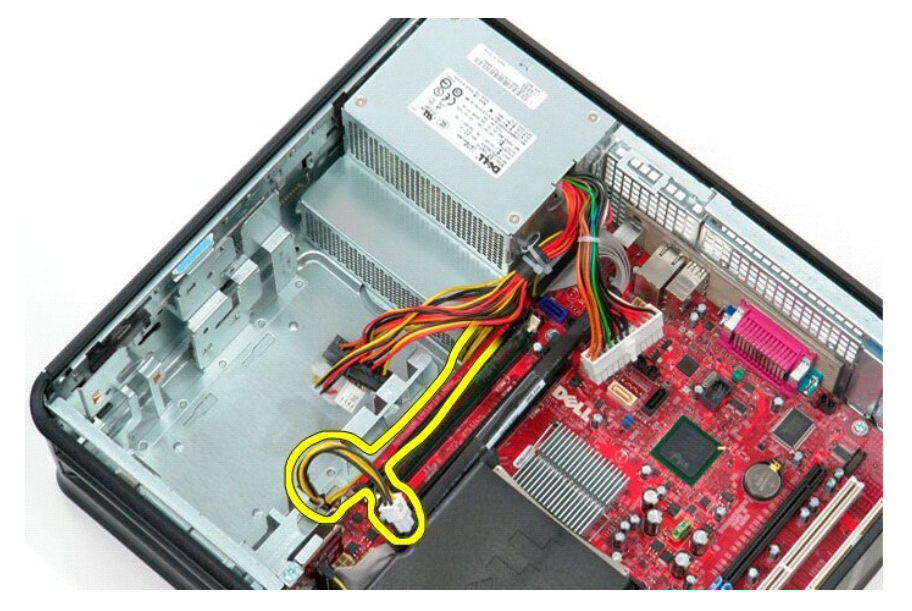

8. Fjern skruerne, som holder strømforsyningen fast på bagsiden af kabinettet.

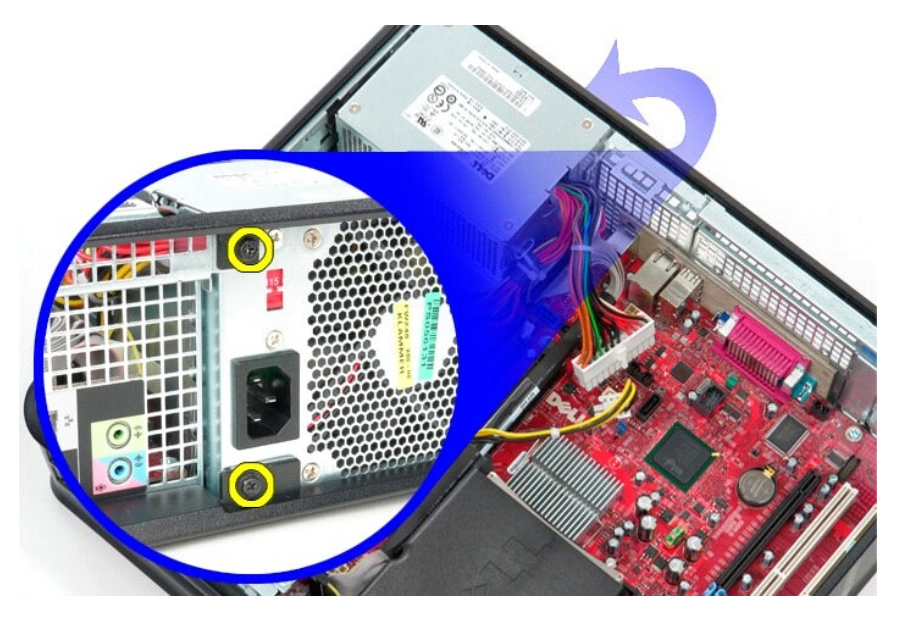

9. Tryk på frigørelseslåsen til strømforsyningen i bunden af kabinettet, og skub strømforsyningen mod computerens forside.

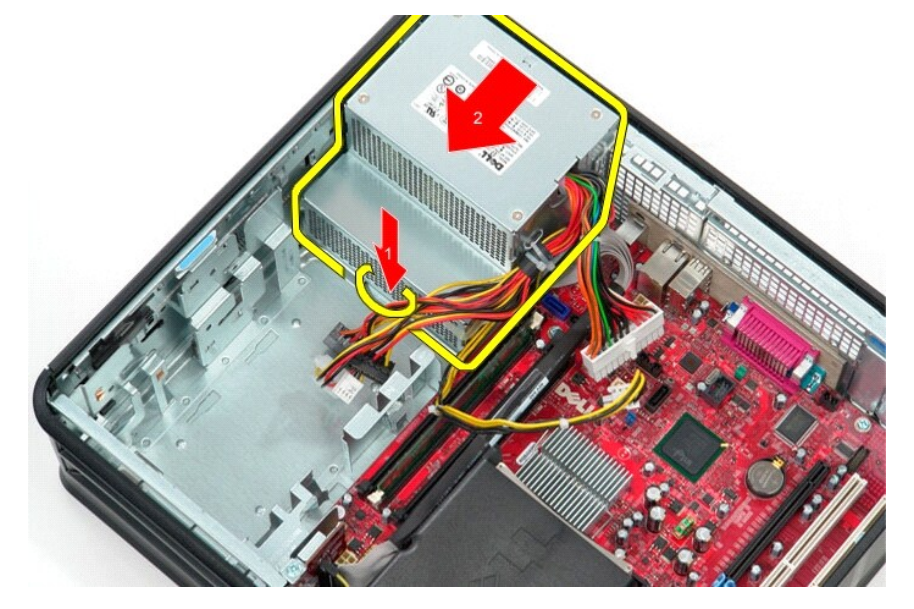

10. Løft strømforsyningen op, og fjern den fra computeren.

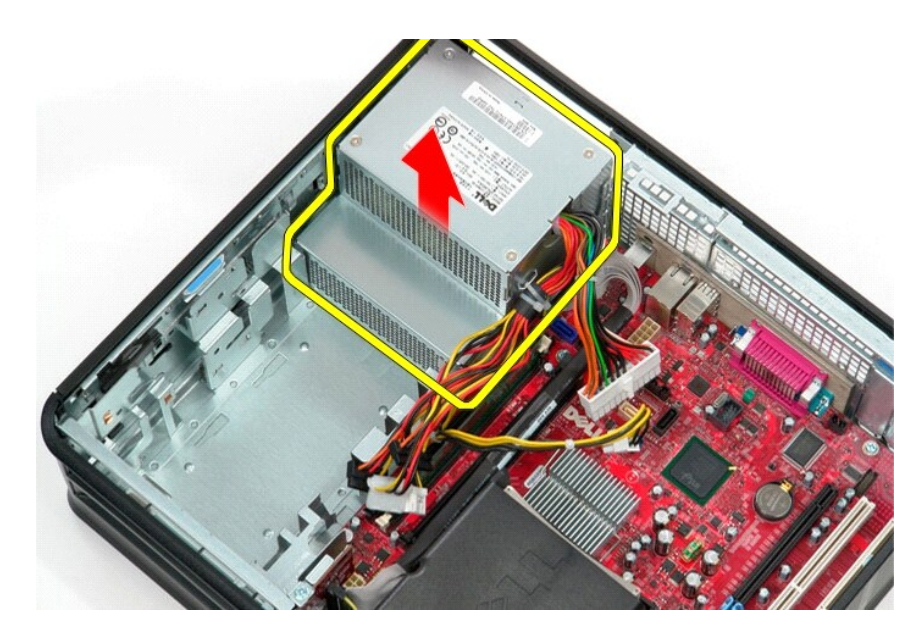

# **Montering af strømforsyningen**

Monter strømforsyningen ved at udføre ovenstående trin i omvendt rækkefølge.

<span id="page-36-0"></span>**Riser-enhed Dell™ OptiPlex™ 380 – Servicehåndbog – Stationær computer**

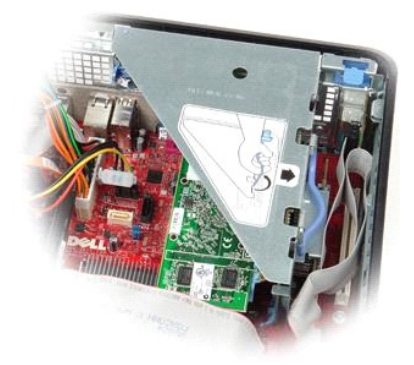

ADVARSEL: Før du udfører arbejde på computerens indvendige dele, skal du læse de sikkerhedsanvisninger, der fulgte med computeren. Du kan<br>finde flere oplysninger om best practices for sikkerhed på webstedet Regulatory Comp

### **Fjernelse af riser-enheden**

1. Følg procedurerne i <u>Før du udfører arbejde på computerens indvendige dele</u>.<br>2. Fjern kablet fra den serielle PS/2-port på systemkortet.

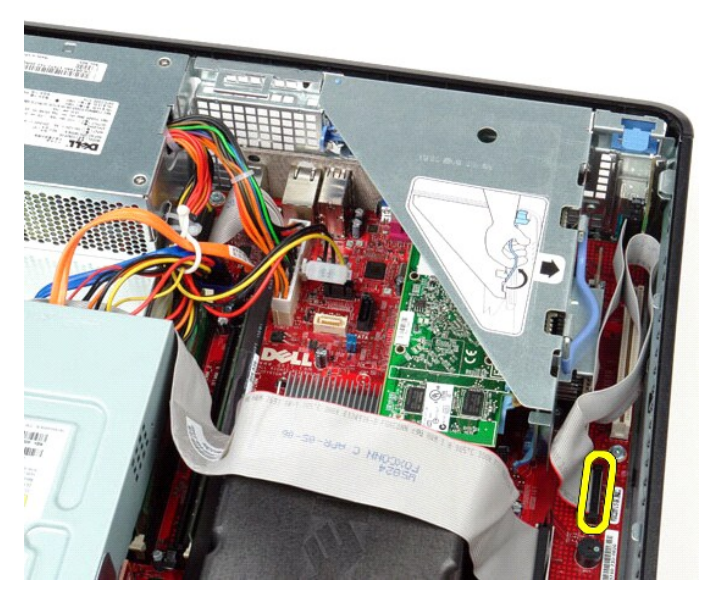

3. Drej håndtaget til riser-enhed til opretstående position.

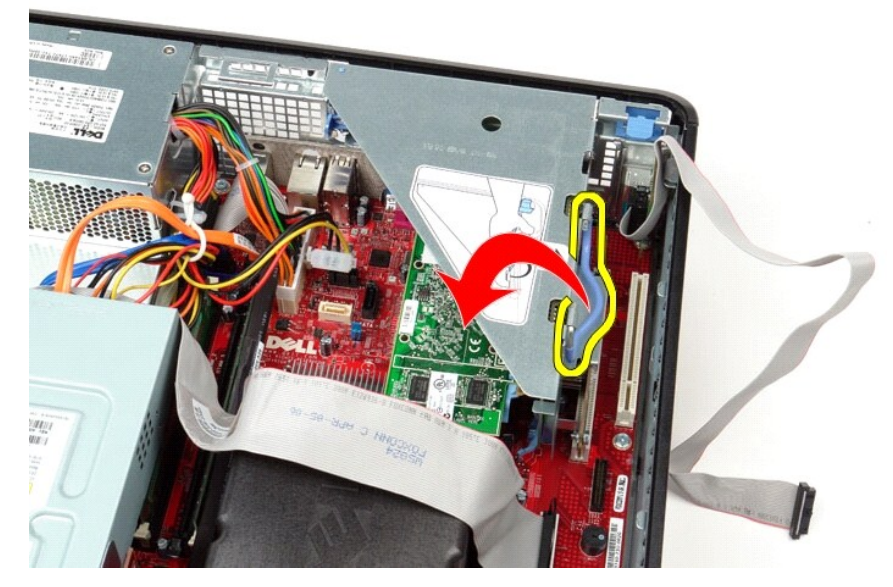

4. Træk op i riser-enheden, og løft riser-enheden op og væk fra computeren.

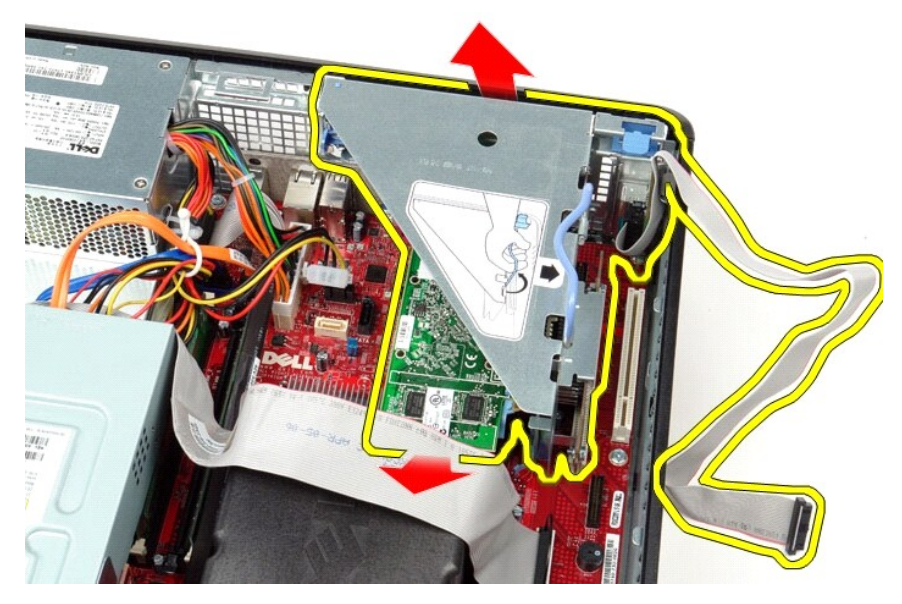

5. Drej fastgørelseslåsen til kortet opad.

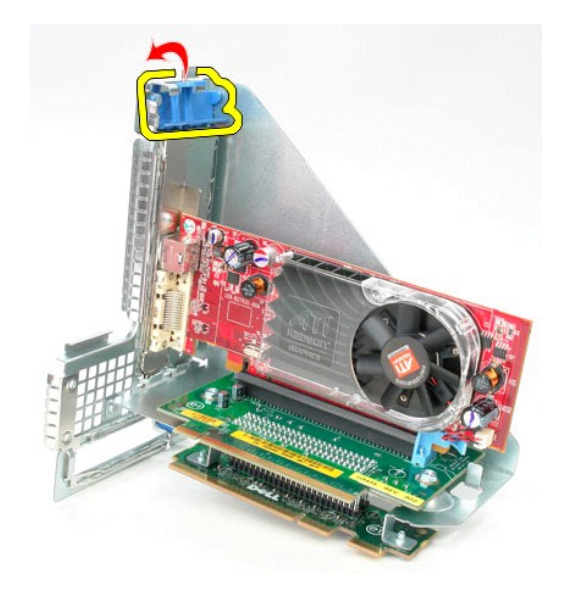

6. Træk frigørelseslåsen på kortet væk fra kortet, og lirk kortet ud af stikket.

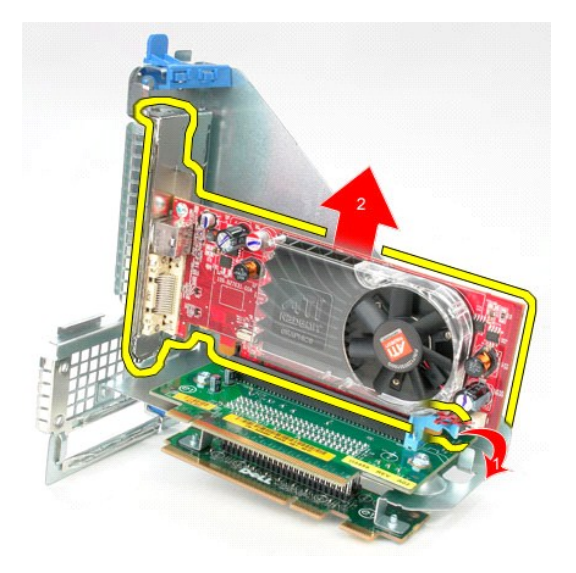

## **Montering af riser-enheden**

Monter riser-enheden ved at udføre ovenstående trin i omvendt rækkefølge.

# <span id="page-39-0"></span>**Sekundær harddisk (valgfri)**

**Dell™ OptiPlex™ 380 – Servicehåndbog – Stationær computer**

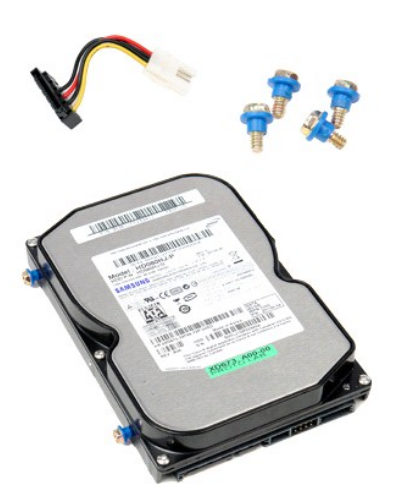

ADVARSEL: Før du udfører arbejde på computerens indvendige dele, skal du læse de sikkerhedsanvisninger, der fulgte med computeren. Du kan<br>finde flere oplysninger om best practices for sikkerhed på webstedet Regulatory Comp

## **Fjernelse af den sekundære harddisk (valgfri)**

- 1. **Følg procedurerne i** <u>Før du udfører arbejde på computerens indvendige dele</u>.<br>2. Fjern det <u>[optiske drev](file:///C:/data/systems/op380/dk/SM/DT/optical_drive.htm)</u> fra computeren.<br>3. Fjern datakablet til harddisken fra systemkortet.
- 
- 

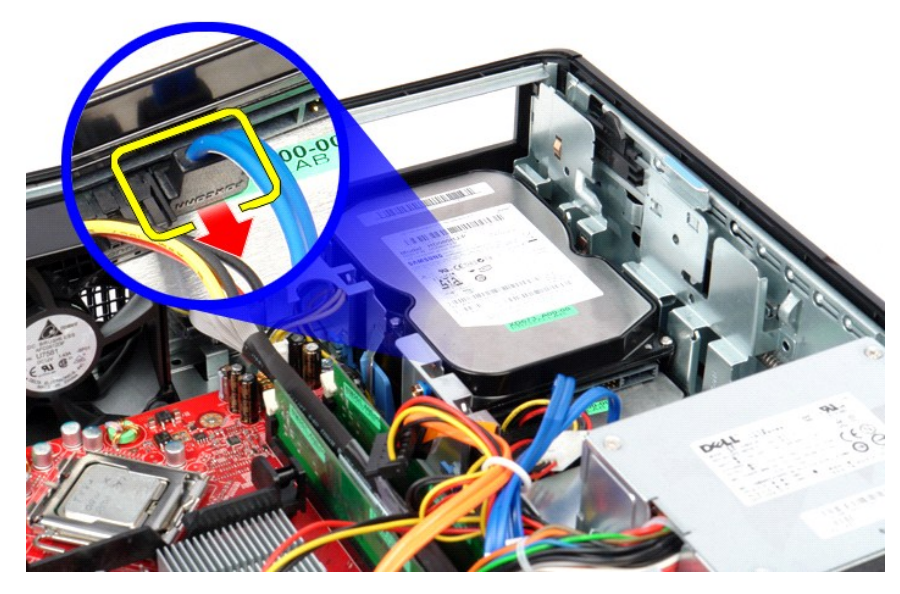

4. Fjern strømkablet til harddisken fra systemkortet.

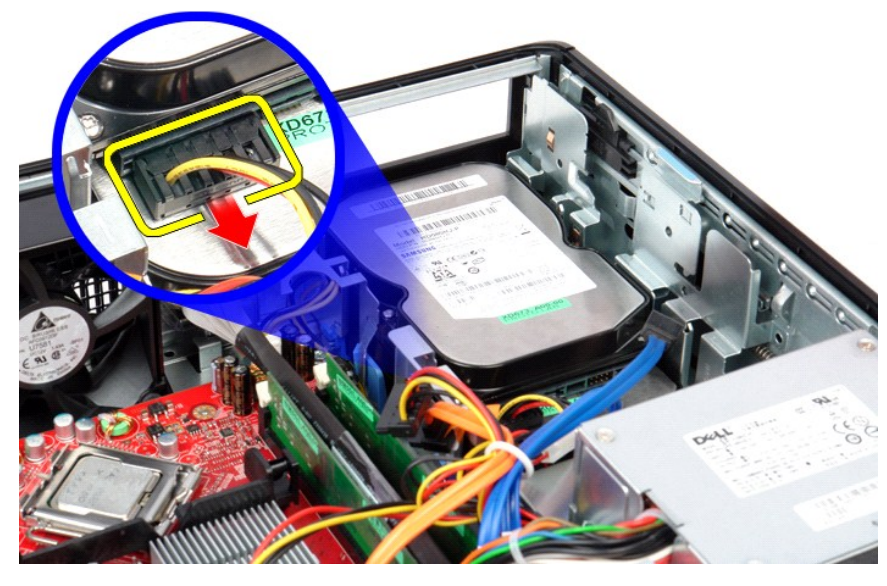

5. Træk op i frigørelseslåsen, og skub harddisken mod computerens bagside.

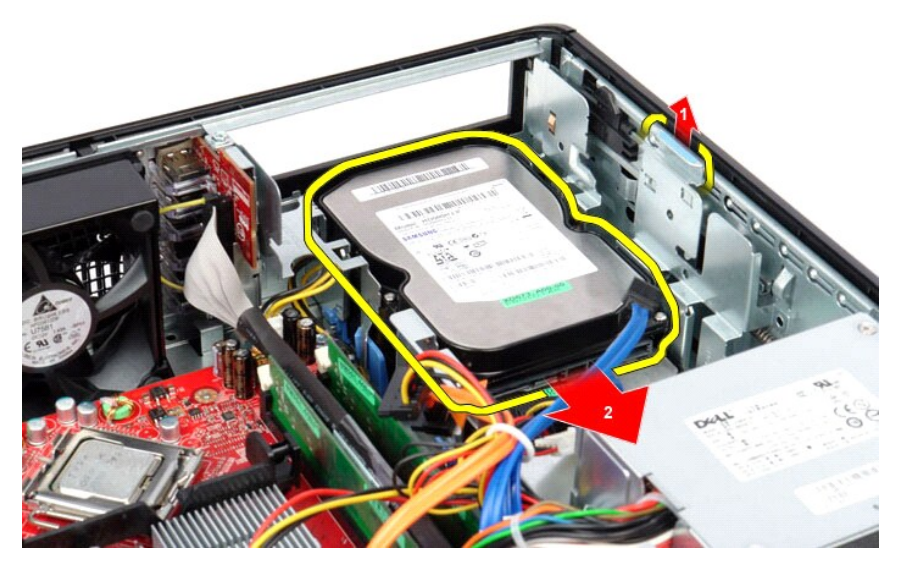

6. Løft harddisken, og fjern den fra computeren.

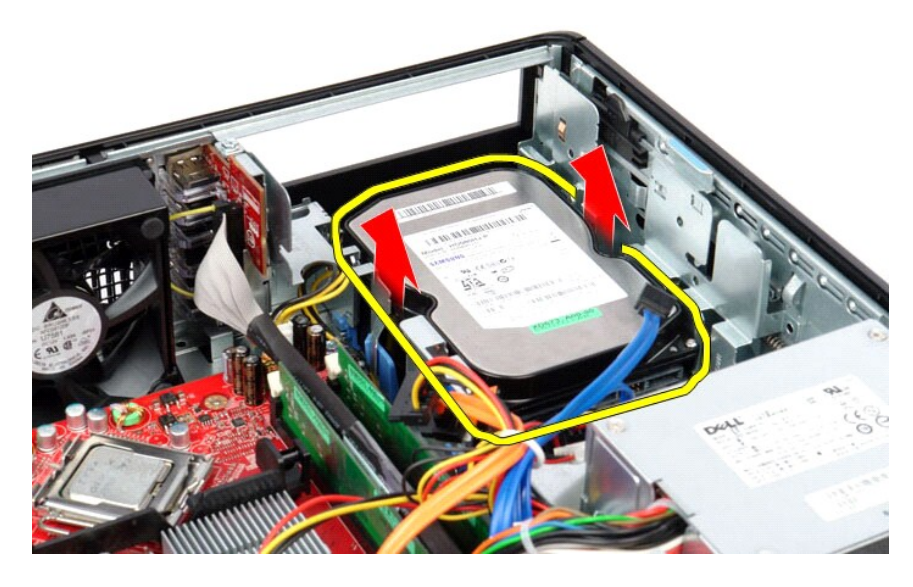

# **Montering af den sekundære harddisk (valgfri)**

Monter den sekundære harddisk ved at udføre ovenstående trin i omvendt rækkefølge.

## <span id="page-42-0"></span>**Specifikationer**

**Dell™ OptiPlex™ 380 – Servicehåndbog – Stationær computer**

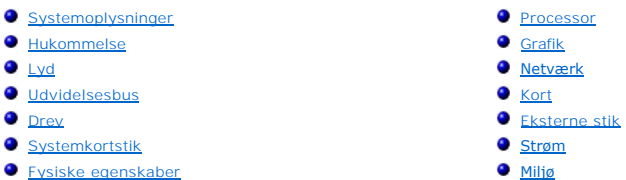

**BEMÆRK:** Produktudvalget kan variere fra område til område. Hvis du ønsker yderligere oplysninger om computerens konfiguration, skal du klikke<br>på Start→ Hjælp og Support og vælge at få vist oplysninger om computeren.

<span id="page-42-8"></span><span id="page-42-7"></span><span id="page-42-6"></span><span id="page-42-5"></span><span id="page-42-4"></span><span id="page-42-3"></span><span id="page-42-2"></span><span id="page-42-1"></span>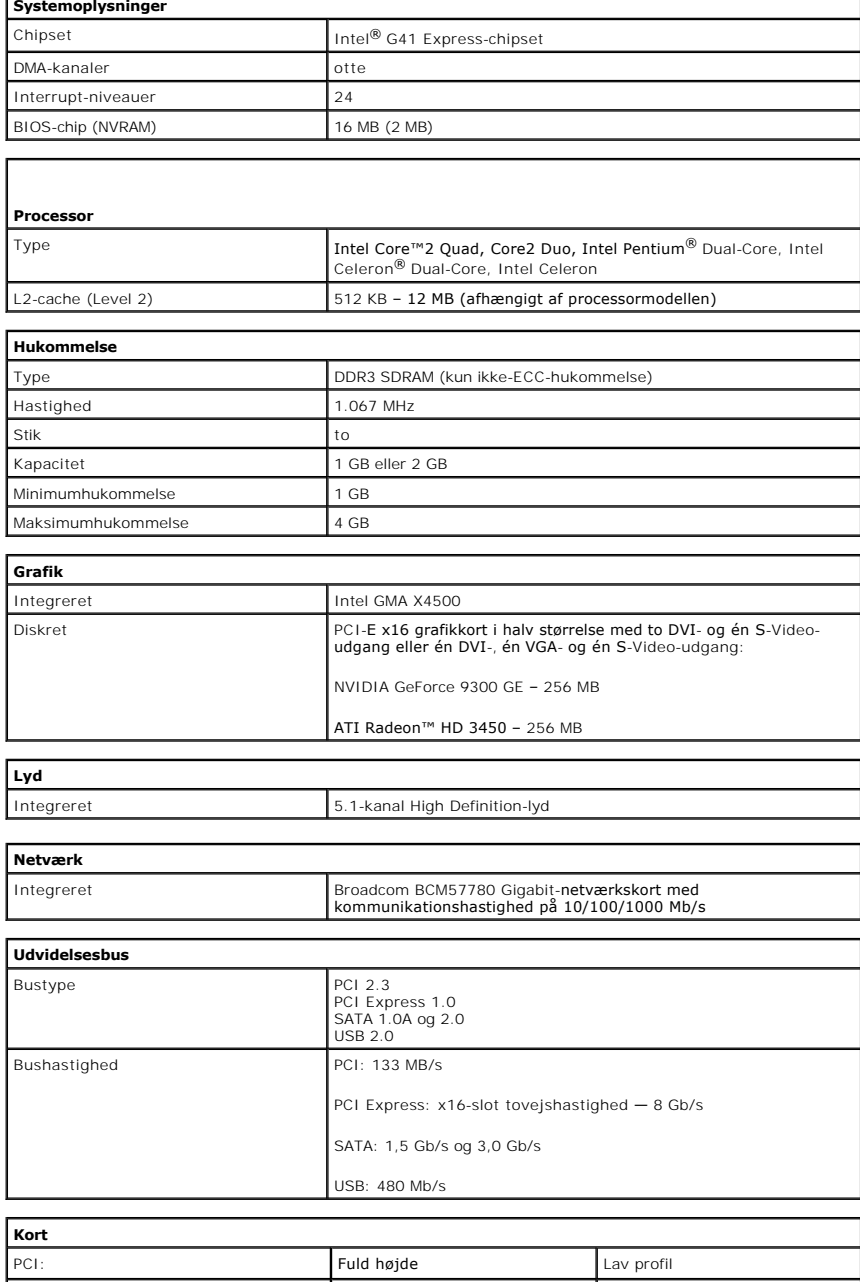

<span id="page-43-1"></span><span id="page-43-0"></span>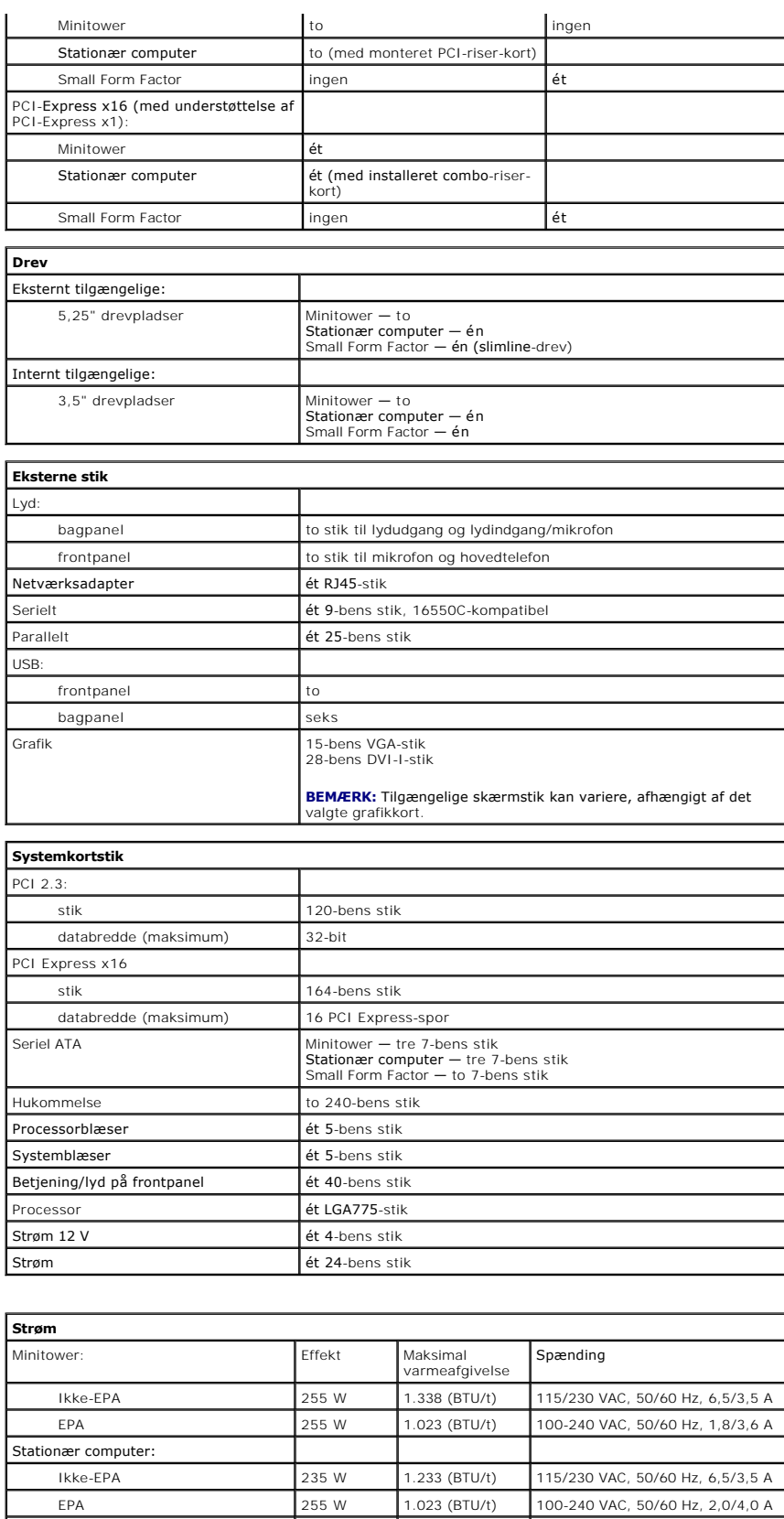

Ikke-EPA 235 W 1.233 (BTU/t) 115/230 VAC, 50/60 Hz, 6,5/3,5 A EPA 235 W 943 (BTU/t) 100-240 VAC, 50/60 Hz, 1,8/3,5 A

<span id="page-43-3"></span><span id="page-43-2"></span>Small Form Factor:

Møntcellebatteri 3 V CR2032-litium-møntcellebatteri

**BEMÆRK:** Varmeafvigelse er beregnet på baggrund af strømforsyningens nominelle effekt.

**BEMÆRK:** Du kan finde vigtige oplysninger om spændingsindstilling i de sikkerhedsoplysninger, som fulgte med computeren.

<span id="page-44-0"></span>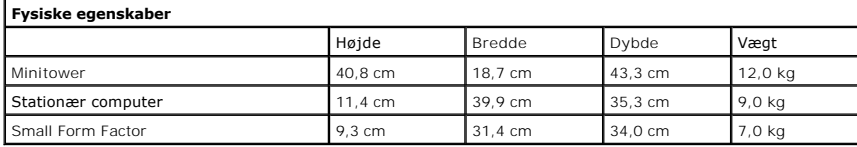

<span id="page-44-1"></span>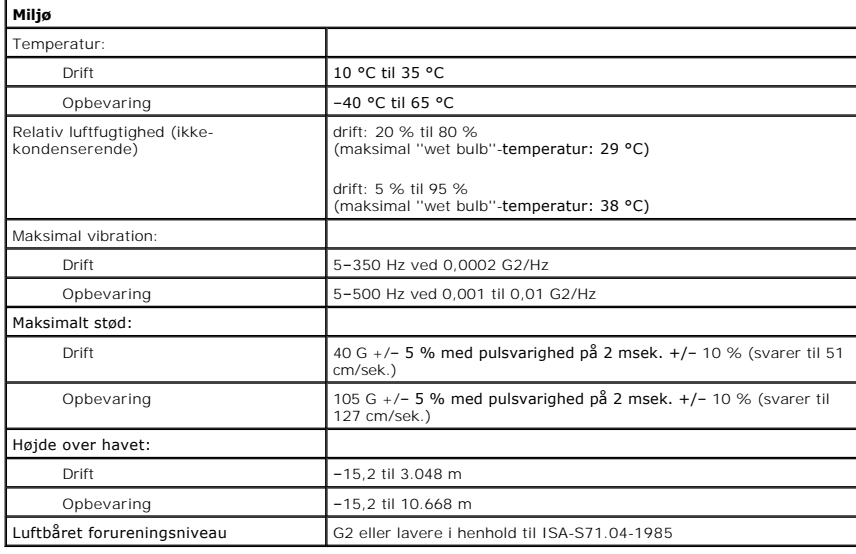

<span id="page-45-0"></span>**Standardbagplade Dell™ OptiPlex™ 380 – Servicehåndbog – Stationær computer**

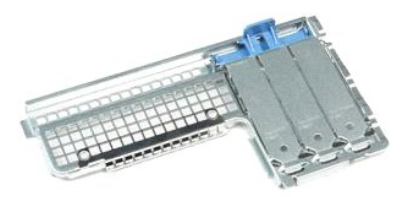

 $\triangle$ ADVARSEL: Før du udfører arbejde på computerens indvendige dele, skal du læse de sikkerhedsanvisninger, der fulgte med computeren. Du kan<br>finde flere oplysninger om best practices for sikkerhed på webstedet Regulatory Comp

## **Fjernelse af standardbagplade**

- 1. Følg procedurerne i [Før du udfører arbejde på computerens indvendige dele](file:///C:/data/systems/op380/dk/SM/DT/work.htm#before).
- 2. Fjern <u>riser-enheden</u>.<br>3. Løft standardbagpladen, og fjern den fra computeren.

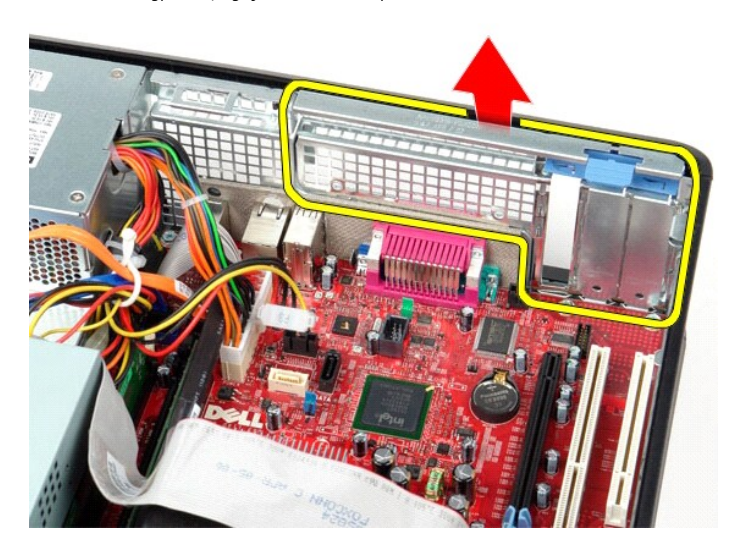

## **Montering af standardbagpladen**

Monter standardbagpladen ved at udføre ovenstående trin i omvendt rækkefølge.

## <span id="page-46-0"></span>**Systemkortlayout**

**Dell™ OptiPlex™ 380 – Servicehåndbog – Stationær computer**

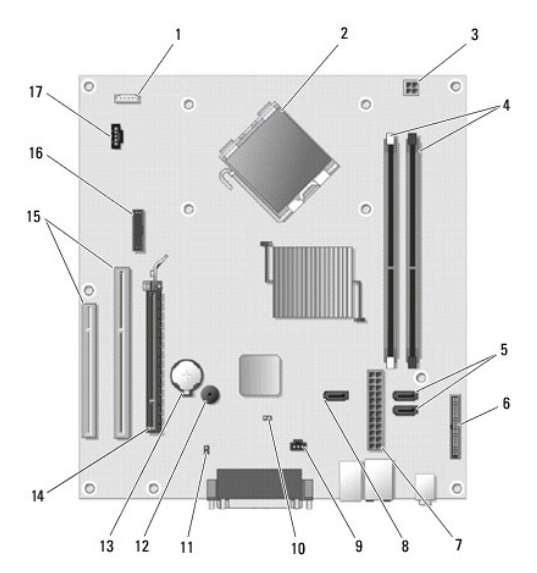

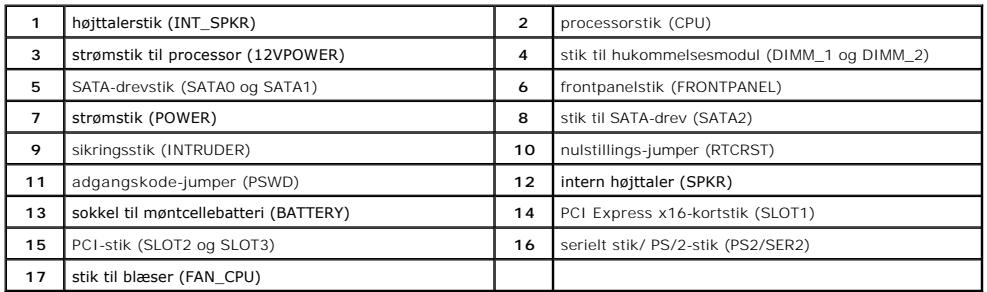

#### <span id="page-47-0"></span>**Systemkort**

**Dell™ OptiPlex™ 380 – Servicehåndbog – Stationær computer**

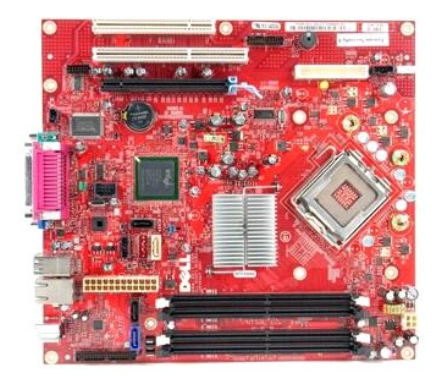

 $\triangle$ ADVARSEL: Før du udfører arbejde på computerens indvendige dele, skal du læse de sikkerhedsanvisninger, der fulgte med computeren. Du kan<br>finde flere oplysninger om best practices for sikkerhed på webstedet Regulatory Comp

## **Fjernelse af systemkortet**

- 1. **Følg procedurerne i** <u>Før du udfører arbejde på computerens indvendige dele</u>.<br>2. Fjern <u>riser-enheden.</u><br>3. Fjern <u>[kølelegemet og processoren](file:///C:/data/systems/op380/dk/SM/DT/heat_sink_processor.htm)</u>.<br>4. Fjern <u>udvidelseskortet eller udvidelseskortene</u>.
- 
- 
- 5. Fjern <u>hukommelsen</u>.<br>6. **Fjern blæserstrømkablet fra systemkortet.**

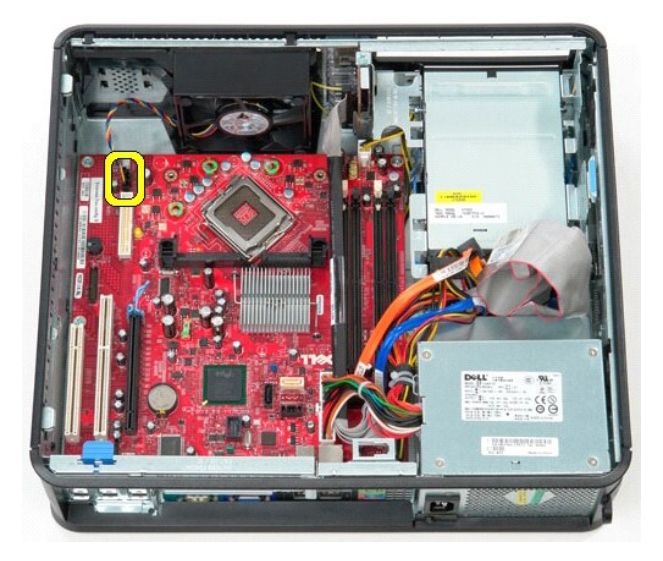

7. Fjern hovedstrømkablet fra systemkortet.

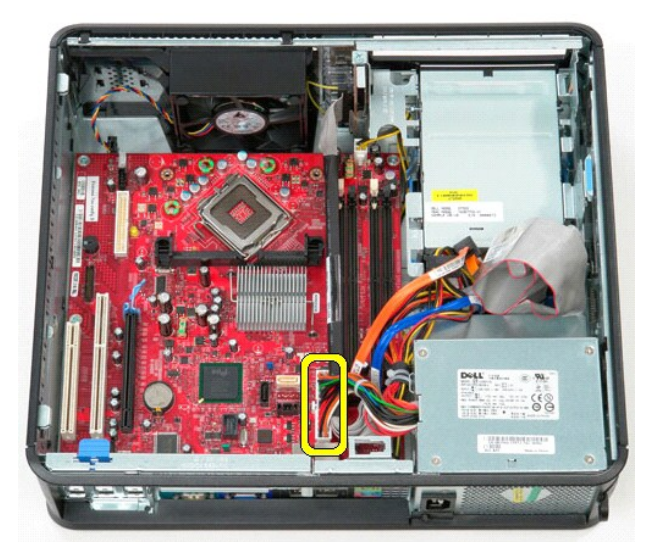

8. Fjern datakablet til IO-panelet fra systemkortet.

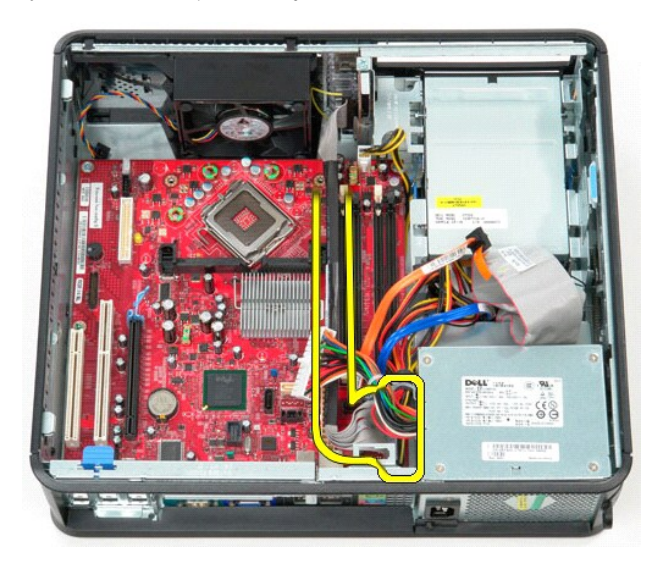

9. Fjern datakablet til det optiske drev fra systemkortet.

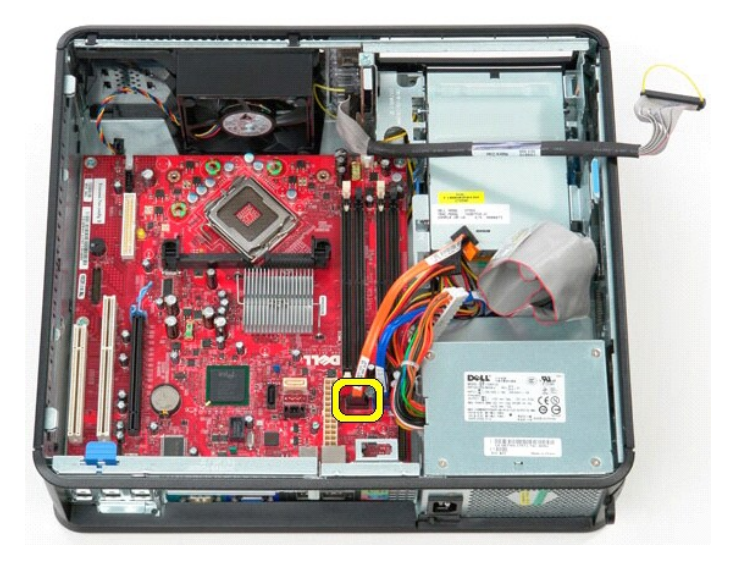

10. Fjern datakablet til harddisken fra systemkortet.

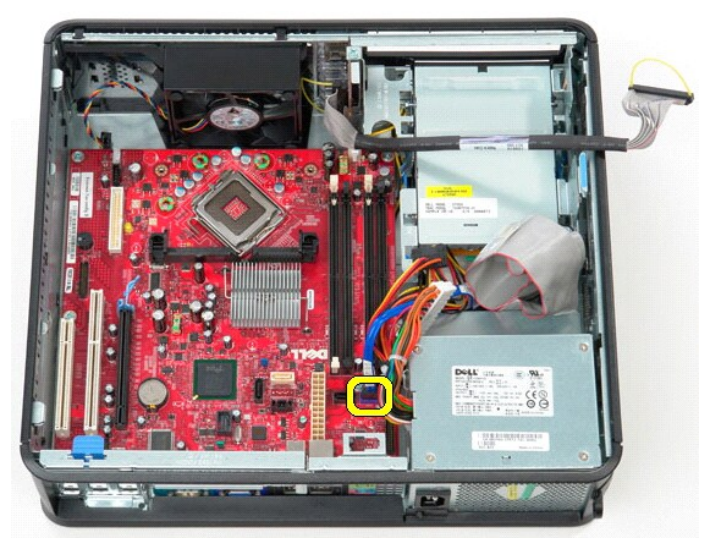

11. Fjern processorstrømkablet fra systemkortet.

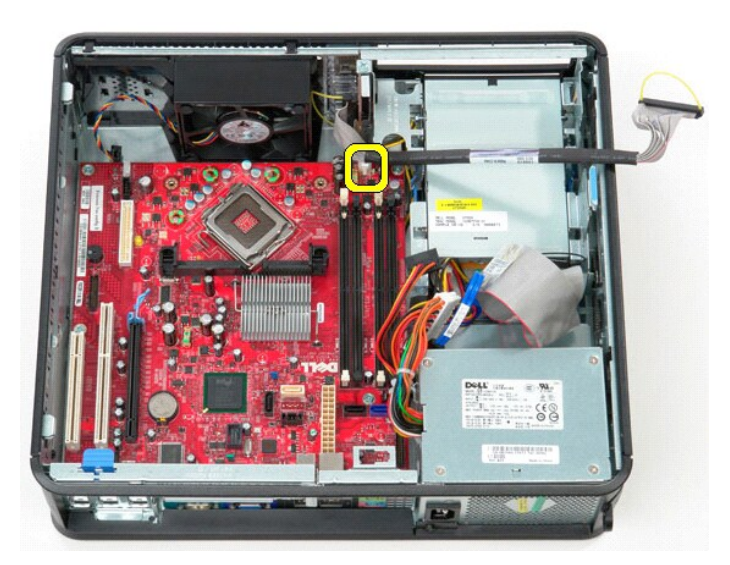

12. Fjern de skruer, som holder systemkortet fast på computerens kabinet.

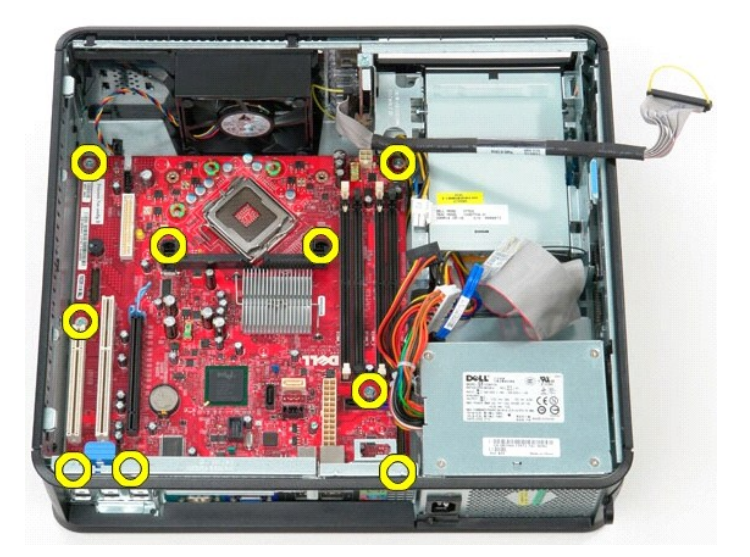

13. Fjern beslaget til kølelegemet fra computeren.

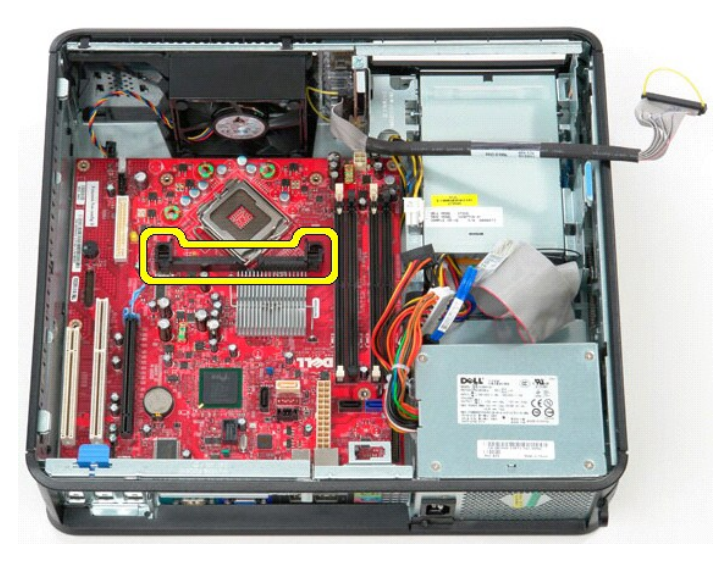

14. Fjern systemkortet ved at skubbe systemkortet mod computerens bagside, og løft systemkortet op og væk fra computeren.

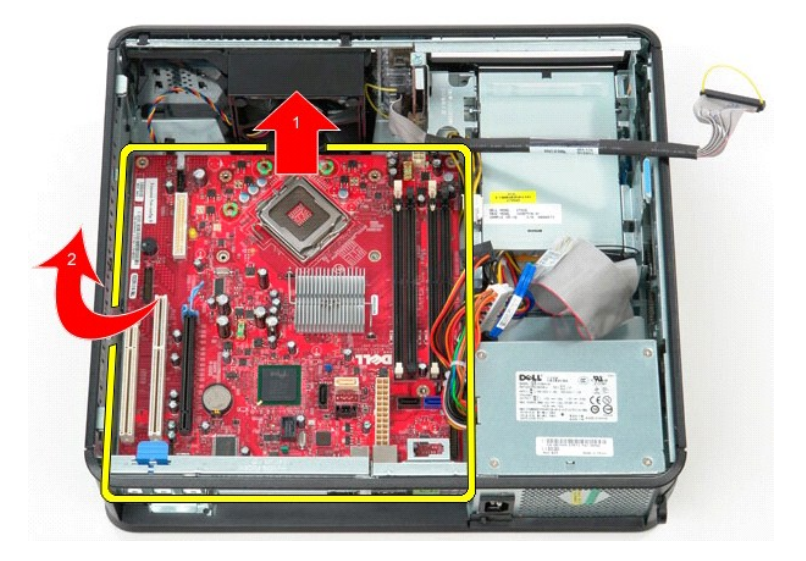

## **Montering af systemkortet**

Monter systemkortet ved at udføre ovenstående trin i omvendt rækkefølge.

## <span id="page-52-0"></span>**Arbejde på computeren**

**Dell™ OptiPlex™ 380 – Servicehåndbog – Stationær computer**

- [Før du udfører arbejde på computerens indvendige dele](#page-52-1)
- [Anbefalede værktøjer](#page-52-2)
- [Slukning af computeren](#page-52-3)
- [Når du har udført arbejde på computerens indvendige dele](#page-53-0)

#### <span id="page-52-1"></span>**Før du udfører arbejde på computerens indvendige dele**

Følg nedenstående sikkerhedsanvisninger for at beskytte computeren mod potentielle skader og af hensyn til din egen sikkerhed. Hvor intet andet er angivet,<br>forudsætter hver enkel procedure i dette dokument, at følgende bet

- 
- l Du har udført trinene i [Arbejde på computeren](file:///C:/data/systems/op380/dk/SM/DT/work.htm). l Du har læst de sikkerhedsoplysninger, som fulgte med computeren.
- l En komponent kan monteres eller installeres (hvis den er købt separat) ved at udføre fjernelsesproceduren i omvendt rækkefølge.
- ADVARSEL: Før du udfører arbejde på computerens indvendige dele, skal du læse de sikkerhedsanvisninger, der fulgte med computeren. Du kan<br>finde flere oplysninger om best practices for sikkerhed på webstedet Regulatory Comp
- **FORSIGTIG: Reparationer på computeren bør altid udføres af en certificeret servicetekniker. Skade som følge af service eller reparationer, som ikke er godkendt af Dell, er ikke dækket af garantien.**
- **FORSIGTIG: Forebyg elektrostatisk afladning ved at jorde dig selv med en jordingsrem eller ved jævnligt at røre ved en umalet metaloverflade, f.eks. et stik på bagsiden af computeren.**
- **FORSIGTIG: Håndter komponenter og kort forsigtigt. Undlad at røre ved komponenternes eller kortenes kontaktområder. Hold altid kort i kanterne eller i opsætningsrammen. Hold altid komponenter, f.eks. processoren, ved at tage fat i kanterne på komponenten, ikke i benene.**
- FORSIGTIG: Når du fjerner et kabel, skal du trække i stikket eller trækfligen, ikke i selve kablet. Nogle kabler har forbindelsesstykker med<br>bøjlelåse. Når du skal fjerne et kabel af denne type, skal du trykke bøjlelåsene
- **BEMÆRK:** Farven på computeren og visse komponenter kan være forskellig fra det, der er vist i dette dokument.

Benyt følgende fremgangsmåde, får du udfører arbejde på computerens indvendige del, så skader på computeren forebygges.

- 1. Kontroller, at arbejdsoverfladen er jævn og ren, så computerdækslet ikke bliver ridset.
- 2. Kontroller, at andegaboren.<br>2. Sluk computeren (se Slukning
- **FORSIGTIG: Når du skal frakoble et netværkskabel, skal du starte med at fjerne kablet fra computeren og derefter fjerne kablet fra netværksenheden.**
- 3. Fjern alle netværkskabler fra computeren.
- 
- 4. Fjern kablet til computeren og alle tilsluttede enheder fra deres strømkilder.<br>5. Hold tænd/sluk-knappen nede, mens kablet til computeren er trykket ud af stikkontakten, for at jordforbinde systemkortet.
- Fjern [dækslet](file:///C:/data/systems/op380/dk/SM/DT/cover.htm)
- FORSIGTIG: Inden du rører ved computerens indvendige dele, skal du jorde dig selv ved at røre ved en umalet metaloverflade, f.eks.<br>computerens metalbagside. Mens du udfører arbejde på computerens indvendige deler, skal du **metaloverflade for at fjerne statisk elektricitet, som kan medføre skade på de interne komponenter.**

#### <span id="page-52-2"></span>**Anbefalede værktøjer**

Procedurerne i dette dokument kræver muligvis følgende værktøjer:

- l Lille, almindelig skruetrækker
- Stjerneskruetrækker
- En lille plastsyl
- l Flash-medie med BIOS-opdateringsprogram

## <span id="page-52-3"></span>**Slukning af computeren**

**FORSIGTIG: Gem og luk alle åbne filer, og luk alle åbne programmer, inden du slukker computeren, så du undgår at miste data.**

- 1. Luk operativsystemet:
	- l **I Windows Vista®:**

Klik på Start<sup>(3)</sup>, klik derefter på pilen i det nederste højre hjørne af Start-menuen som vist nedenfor, og klik på Luk computeren.

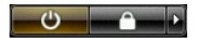

l **I Windows® XP:** 

Klik på **Start**® **Sluk for computeren**® **Sluk**.

Computeren slukkes, når lukningen af operativsystemet er fuldført.

2. Kontroller, at computeren og alle tilsluttede enheder er slukket. Hvis computeren og de tilsluttede enheder ikke blev slukket automatisk i forbindelse med lukningen af operativsystemet, skal du holde tænd/sluk-knappen nede i seks sekunder for at slukke dem.

## <span id="page-53-0"></span>**Når du har udført arbejde på computerens indvendige dele**

Når du har monteret eller udskiftet dele, skal du kontrollere, at alle eksterne enheder, kort og kabler er tilsluttet, før du tænder computeren.

1. Monter [dækslet](file:///C:/data/systems/op380/dk/SM/DT/Cover.htm).

**FORSIGTIG: Når du skal tilslutte et netværkskabel, skal du først sætte kablet i netværksenheden og derefter i computeren.**

- 2. Slut eventuelle telefon- eller netværkskabler til computeren. 3. Slut computeren og alle tilsluttede enheder til deres strømkilder.
- 
- 4. Tænd computeren.<br>5. Kontroller, at computeren fungerer korrekt, ved at køre <u>Dell Diagnostics</u>.